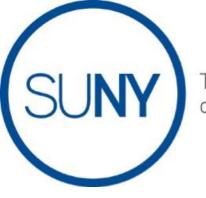

The State University of **New York** 

## **Asset 4000i**

# Real Asset Management System User Guide

## **Sections:**

| Section 1    | Starting Asset 4000i                                 | 3  |
|--------------|------------------------------------------------------|----|
| Section 2    | Main Window Screen                                   | 5  |
| Section 2.1  | The Asset Browser                                    | 6  |
| Section 2.2  | Viewing Asset Details                                | 9  |
| Section 2.3  | Editing Asset Details                                | 11 |
| Section 3    | Asset Acquisitions                                   | 12 |
| Section 4    | Asset Disposals                                      | 18 |
| Section 5    | Asset Transfers                                      | 22 |
| Section 6    | Asset Revaluations                                   | 25 |
| Section 7    | Link to a Child Asset                                | 29 |
| Section 7.1  | Remove Child Asset Link                              | 31 |
| Section 8    | Reports                                              | 32 |
| Section 8.1  | Asset List Report                                    | 33 |
| Section 8.2  | Acquisitions Report                                  | 37 |
| Section 8.3  | Dispositions Report                                  | 39 |
| Section 8.4  | Revaluations Report                                  | 41 |
| Section 9    | System Table Codes                                   | 43 |
| Section 10   | Other Related Forms                                  | 44 |
| Section 10.1 | <b>Request Access to Property Control List Serve</b> | 47 |
| Section 10.2 | Date Elements and Definitions                        | 49 |

### Section 1.1 Starting Asset 4000i

To access application, go to SUNY Portal. The application is fully compatible within Internet Explorer.

https://www2.sysadm.suny.edu/employeeservices/main/employeeportal.cfm

Sign onto the SUNY Port with your Lan User name and Password

| 🦿 SUNY S                                               | ECURE Sign On                                                                                                    |
|--------------------------------------------------------|----------------------------------------------------------------------------------------------------|
| Please select your campus, then e<br>* Required Fields | nter the appropriate credentials below. <u>Help</u>                                                                                       |
|                                                        |                                                                                                    |
| Your Campus:*                                          | Sys Admin 👻                                                                                                    |
| SA LAN Userid:*                                        | BAKERMI                                                                                                    |
| SA LAN Password:*                                      |                                                                                                    |
| Remember me?                                           |                                                                                                    |
|                                                        | Login                                                                                                    |
| SUNY of New York Copyright @ 20                        | RIZED ACCESS PROHIBITED           12 The State University of New York. All RIGHTS RESERVED.           VEB ACCESSIBILITY :: Privacy Policy |

Please ensure the Compatibility View Setting is selected and allow for Pop-Up.

| Compatibility View Settings                                         |         | 23 |
|---------------------------------------------------------------------|---------|----|
| You can add and remove websites to be displa<br>Compatibility View. | iyed in |    |
| Add this website:                                                   |         |    |
|                                                                     | Add     |    |
| Websites you've added to Compatibility View:                        |         |    |
| suny.edu                                                            | Remove  | e  |
|                                                                     |         |    |
|                                                                     |         |    |
|                                                                     |         |    |
|                                                                     |         |    |
|                                                                     |         |    |
|                                                                     |         |    |
| Display all websites in Compatibility View                          |         |    |
| ✓ Display intranet sites in Compatibility View                      |         |    |
| Download updated compatibility lists from Microsoft                 |         |    |
| Learn more by reading the <u>Internet Explorer privacy</u>          |         |    |
|                                                                     |         |    |
|                                                                     | Close   |    |
|                                                                     |         |    |

| SUNY SECURE<br>Employee Services Portal |                     |                       |  |  |
|-----------------------------------------|---------------------|-----------------------|--|--|
| Business Systems Applications           | E-Business Services | Enrollment Management |  |  |
|                                         |                     |                       |  |  |
| Finance & Management System Anno        | ouncement           |                       |  |  |
| Human Resource Systems                  |                     |                       |  |  |
| IDL Inquiry Form                        |                     |                       |  |  |
| SMRT - SUNY Management Resource         | Tool                |                       |  |  |
| SUNY Asset Management System 🚽          |                     |                       |  |  |

#### The following screen will be displayed:

| Real Asse<br>Manageme | et Ca |
|-----------------------|-------|
|                       |       |
| username:             |       |
| Change Password       | 4     |

Sign in using the username and password provided from System Administration when access was granted

### Section 2 Main Window Screen

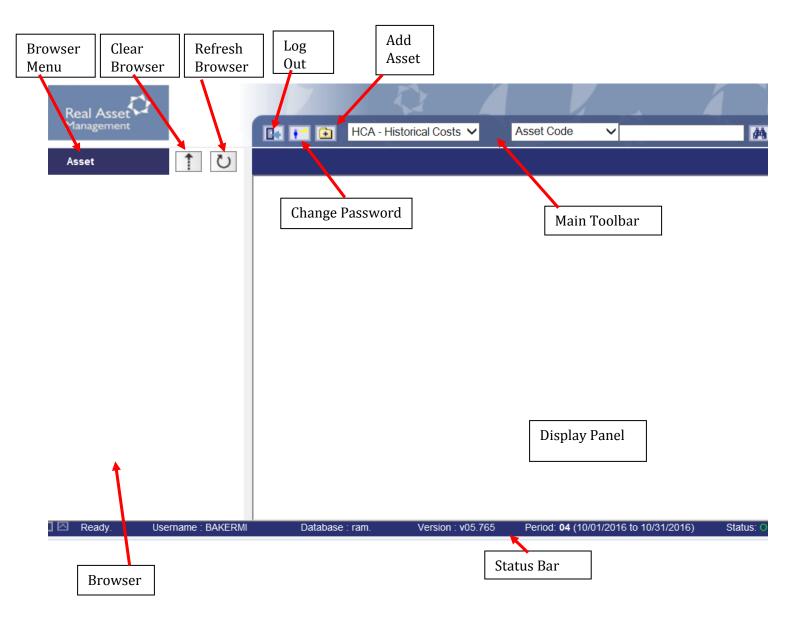

### Section 2.1 The Asset Browser

The asset browser is the tool used to define your current view of the asset register.

#### Viewing all Assets

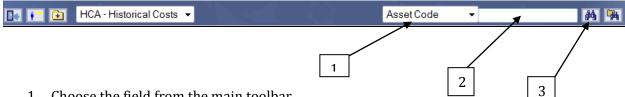

- 1. Choose the field from the main toolbar.
- 2. In the search box (1), type in the '%', as this is known as the Wild Card Function. This will display all assets within the system. In the Asset Code field (2), input 01X% to display all assets that begin with 01X. Another example, input '%RF%' and this will retrieve all assets that contains the value of RF within the asset code.
- 3. Click on the Quick Search (3) button to display all the assets within the register.

#### Result from typing '%'

| Real Asset           |          |        |
|----------------------|----------|--------|
| Asset                | 1        | U      |
| a 01000700R0 - KARA  | AN SN    | Ówwo   |
| a 0100U40900 - FIXED |          |        |
| a 0101735100 - NBL-A | IR MON   | ITORI  |
| a 01026877R0 - METC  | AN MOE   | ILE L  |
| a 0102E172R0 - S/N-4 | 1 TI ROT | FOR    |
| a 01034531R0 - NBL-A | XOPATO   | СН     |
| a 0106153900 - FIBER | LITE RO  | YAL I  |
| a 0110205L00 - GEM C | AR (WH   | IITE)4 |
| a 0111248200 - THERI | MO SCI   | F12 E  |
| a 0111275800 - THERI | MO SCI   | F13 E  |
| <u>A</u>             |          |        |

#### Result from typing '01X%'

| Real Asset<br>Management | 2               |
|--------------------------|-----------------|
| Asset                    | Ú 1             |
| 01X00252R0 - IN          |                 |
| 01X00275R0 - 0           | LYMPUS MICROS   |
| 01X00371R0 - U           | LTRA-CENTRIFU   |
| 01X00396R0 - 0           | SCILLOSCOPE M   |
| 01X00417R0 - T           | RUNION REF 320  |
| 01X00422R0 - D           | IGITAL SIGNAL A |
| 01X00424R0 - S           | IGNAL AVERAGE   |
| 01X00431R0 - 0           | SCILLOSCOPE (S  |

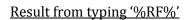

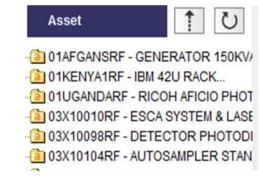

#### Viewing a specific asset or assets within a user code

The below list is from the Main Toolbar of all User Codes that can be searched within RAMI.

| Asset Code        | - |
|-------------------|---|
| Asset Code        |   |
| Title             |   |
| Room              | 1 |
| Off Campus Loc    |   |
| P.O. #            |   |
| Manufacturer      |   |
| Model             |   |
| Serial #          |   |
| Warranty #        |   |
| Capital Proj #    |   |
| Campus Flag 1     |   |
| Campus Flag 2     |   |
| Campus Flag 3     |   |
| Vendor Invoice#   |   |
| SUNY Voucher #    |   |
| <b>RF</b> Project |   |
| RF Task           |   |
| Purchase Cost     |   |

In this example, to search on a specific asset code (number), Select, <u>Asset Code</u>, then in the Search Box input the asset number.

|  | 👍 F 主 🛛 HCA - Historical Costs 👻 | Ass | set Code 🔹 👻 | 01x14564r0 | M 🐘 |
|--|----------------------------------|-----|--------------|------------|-----|
|--|----------------------------------|-----|--------------|------------|-----|

In another example, you can search on a specific PO:

The result will appear to the left of the screen (browser), all assets within the PO Number 904875

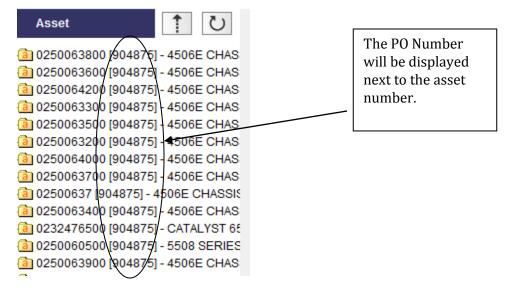

#### Advanced Search Option

The second set of binoculars icon is the <u>Advance Search Function</u>.

The Advance Search Function will allow a user to search on as many fields to restrict a search but limited to searching on all items related to a dropdown menu for User Codes.

| Asset Code | <b>-</b> | M 🐝 |
|------------|----------|-----|

#### The following screen will appear in the Display Panel:

| Select   |                    | using  |                                   |                                 | with value.                                      |
|----------|--------------------|--------|-----------------------------------|---------------------------------|--------------------------------------------------|
| Campus   | •                  | equals | •                                 | 28010 - Albany                  |                                                  |
| Building | •                  | equals | •                                 |                                 |                                                  |
| Floor    | -                  | equals | -                                 |                                 |                                                  |
|          |                    |        |                                   |                                 |                                                  |
|          |                    |        |                                   |                                 |                                                  |
|          | Campus<br>Building | Campus | Campus   equals  Building  equals | Campus   equals  equals  equals | Campus   equals  28010 - Albany Building  equals |

Once a user has selected all the criteria for the advance search, click on to display the results.

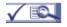

### **Section 2.2 Viewing Asset Details**

When viewing an asset, the asset will appear in the Browser as the asset number with a folder attached.

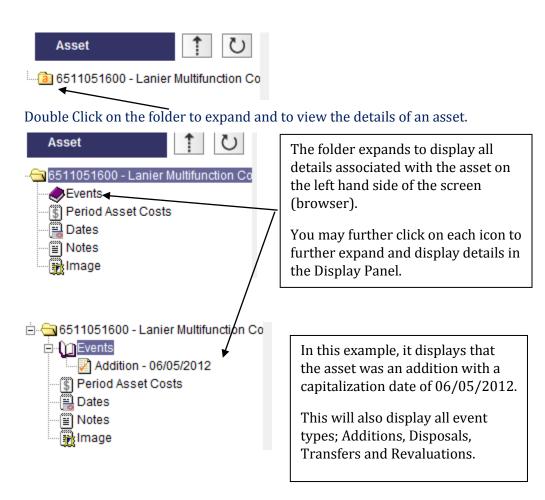

#### Example of clicking on Events-Addition

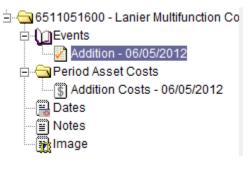

#### Addition - 06/05/2012

| Year | Period    | Date       | Туре     | Reason      |
|------|-----------|------------|----------|-------------|
| 2011 | June 2012 | 06/05/2012 | Addition | Acquisition |

#### Addition Costs - 06/05/2012

| Year | Period    | Date       | Туре     | Reason      |
|------|-----------|------------|----------|-------------|
| 2011 | June 2012 | 06/05/2012 | Addition | Acquisition |

| Year | Period         | GBV        | NBV        | Per Depn | YTD Depn | Total Depn | Life Used |
|------|----------------|------------|------------|----------|----------|------------|-----------|
| 2012 | October 2012   | \$5,854.85 | \$5,455.70 | \$44.35  | \$177.40 | \$399.15   | 9.000000  |
| 2012 | September 2012 | \$5,854.85 | \$5,500.05 | \$44.35  | \$133.05 | \$354.80   | 8.000000  |
| 2012 | August 2012    | \$5,854.85 | \$5,544.40 | \$44.35  | \$88.70  | \$310.45   | 7.000000  |
| 2012 | July 2012      | \$5,854.85 | \$5,588.75 | \$44.35  | \$44.35  | \$266.10   | 6.000000  |
| 2011 | June 2012      | \$5,854.85 | \$5,633.10 | \$221.75 | \$221.75 | \$221.75   | 5.000000  |

The asset detail information is displayed within the Display Panel with all data that was input on the individual asset.

#### 6511051600 - Lanier Multifunction Copier

#### 0070 modified on 07/27/2012

| Campus             | 28650 (System                 | Administrati | on) | Room                   | S4               |    |  |
|--------------------|-------------------------------|--------------|-----|------------------------|------------------|----|--|
| Off Campus         | ON CAMPUS (                   | On Campus)   |     | Off Campus Loc         |                  |    |  |
| Building           | 28650-SUPLZA<br>STATE UNIV. P |              |     | P.O. #<br>Manufacturer | 110319<br>Lanier |    |  |
| Floor              | 04 (04)                       |              |     | Model                  | LD630C           |    |  |
| Department         | 28650-037327<br>Fourth Floor) | 00 (South    |     | Serial #<br>Warranty # | V931600029       | 1  |  |
| Group              | MOVEABLE (Mo                  | oveable      |     | Capital Proj #         | 36129            |    |  |
| Date Purchased     | 02/07/2012                    |              | *   | Last Period            | 2012             | 04 |  |
| Date Capitalized   | 06/05/2012                    |              | =   | Life Used              | 9                |    |  |
| Quantity           | 1                             |              | -   |                        |                  |    |  |
|                    |                               |              |     | GBV                    | \$5,854.85       |    |  |
| Purchase Cost      | \$5,854.85                    |              |     | NBV                    | \$5,455.70       |    |  |
| Expiration Date    | 01/28/2023                    |              |     | Per Depn               | \$44.35          |    |  |
|                    |                               |              |     | YTD Depn               | \$177.40         |    |  |
| Depn Acqn %        | Period                        | 500.0        |     | Disposition Date       |                  |    |  |
| Depn Code          | SL (Straight L                | ine)         |     | Transfer Out Date      |                  |    |  |
| HCA Life in Months | 132.0                         |              |     | Audit Date             |                  |    |  |

### **Section 2.3 Editing Asset Details**

Certain fields within the asset detail screen can be edited. Input Asset Number and select to view in Display Panel. Above the Asset Number, a dropdown box will appear and select 'Edit asset details' from the dropdown menu in the Display Panel Toolbar.

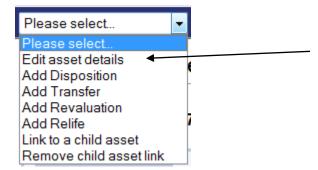

A new window will open on the screen (allow pop-up). Only fields highlighted (not greyed out) can be amended. Click the 'Next' button  $\rightarrow \rightarrow \rightarrow \rightarrow$  to move to the next screen.

It is suggested, that edit asset details should be used to edit assets that have not been processed in a prior period. However, all information in Step 3-Descriptions can only be edit and not transferred when changing Rooms.

Once the fields have been amended, click the 'Check Mark' in Step 8 on the last page to Save all changes.

\*\*Note, if an asset has been processed in a prior period, specific attributes cannot change, such as; Asset Number, Campus, Purchase Cost, Date Capitalized, Depreciation type, HCA Life in Months (useful lives), as these fields will be grayed out.

### **Section 3 Asset Acquisitions**

To add a new asset to the asset register;

- 1. Click the 🖻 icon. This is located on the Main Toolbar.
- 2. A separate screen will appear for data input

| 🔗 Add Asset - Windows Internet Explorer   |        |            | 3 |
|-------------------------------------------|--------|------------|---|
| Https://www.suny.edu/iMatrix/Receptionist |        | <b>1</b>   | 2 |
|                                           |        |            | * |
| Identifier                                |        | X          |   |
|                                           |        |            |   |
|                                           |        |            |   |
| Asset Code                                |        |            |   |
| Description                               |        |            |   |
|                                           |        |            |   |
|                                           | Step 1 | •••        |   |
|                                           |        |            |   |
|                                           |        |            |   |
|                                           |        |            | - |
| Don 😜 Internet   Protected Mode: Off      |        | 🔍 100% 🛛 🔻 |   |

Enter an Asset Code, this should be a unique asset number to identify the equipment item being entered into the system.

\*Example, Campus 28650, asset numbers begin with 65 (asset number 65110051xx). This identifies the campus code with the first two positions and the remaining eight positions based upon each campus unique asset sequence numbering system. You may search on any position of an asset number using the Wildcard (%) option (Section 2.1).

Step 2: Enter all User Codes. A User Code are **mandatory** fields that are required on each asset that impacts financial reporting. Required fields are in Red and are down drop options.

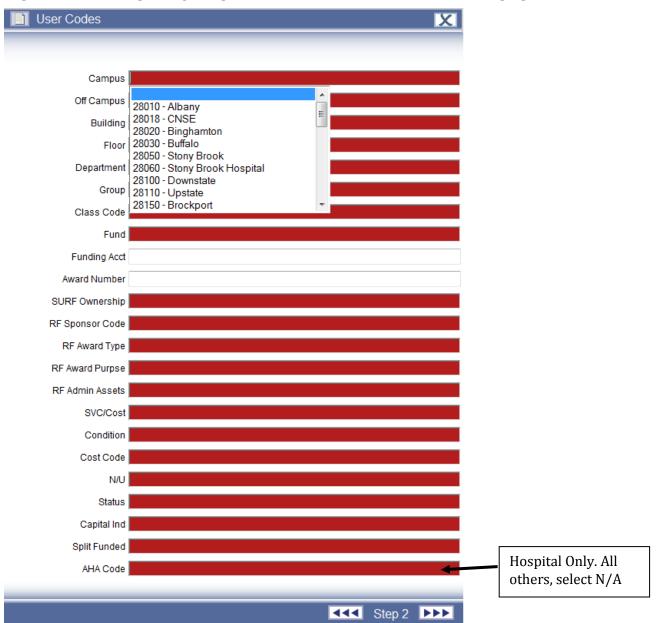

#### You may search by scrolling on the menu or type in the value and select.

| Building | 28650-s                                                                       |
|----------|-------------------------------------------------------------------------------|
| Floor    | 28650-SCHENE - SCHENE-GENL ADMIN<br>28650-STGAR - STGAR-STORAGE GARAGE        |
| partment | 28650-STONYB - STONYB-GENL ADMIN<br>28650-STUBEN - STUBEN-GENL ADMIN          |
| Group    | 28650-SUFFOL - SUFFOL-GENL ADMIN<br>28650-SULLIV - SULLIV-GENL ADMIN          |
| ass Code | 28650-SUPLZA - SUPLZA-STATE UNIV. PLAZA<br>28650-SUPLZW - SUPLZW-FEDERAL BLDG |
| Fund     | 28650-SYRACU - SYRACU-GENL ADMIN                                              |

In the above example, type in '28650-s', this will bring to the point in the drop down to select more easily.

When entering an asset with a Fund Code 06 (Research Foundation), an Award Number is required. Once the award number is selected, then tab.

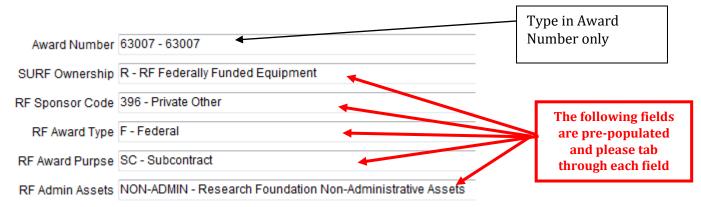

<u>The remaining 5 fields</u>; SURF Ownership, RF Sponsor Code, RF Award Type, RF Award Purpose and RF Admin Assets, will automatically populate for the Award Number.

All fields will need to be inputted in order to click on Step 2 boost to move to the next screen.

If all fields that are required are not completed, an error message will appear.

#### i.e.:

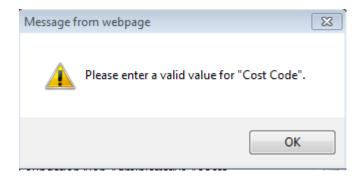

Step 3: Descriptions. These are all free form fields and may enter up to 30 positions in each field. The required fields that will need input for Step 3 are; Room, Manufacturer, Model and Bar Code Number.

| *For Bar Code, if not using Handheld Scanners, simply input Asset Code Number |  |
|-------------------------------------------------------------------------------|--|
|-------------------------------------------------------------------------------|--|

| Descriptions                      |         | X                                                         |
|-----------------------------------|---------|-----------------------------------------------------------|
|                                   |         |                                                           |
| Room                              |         |                                                           |
| Off Campus Loc                    |         |                                                           |
| P.O. #                            |         |                                                           |
| Manufacturer                      |         |                                                           |
| Model                             |         |                                                           |
| Serial #                          |         |                                                           |
| Warranty #                        |         |                                                           |
| Capital Proj #                    | <b></b> | If Fund Code 01 in selected in                            |
| Campus Flag 1                     |         | Step 2, please input associated<br>Capital Project Number |
| Campus Flag 2                     |         |                                                           |
| Campus Flag 3                     |         |                                                           |
| Vendor Invoice#<br>SUNY Voucher # |         |                                                           |
| RF Project                        |         |                                                           |
| RF Task                           |         |                                                           |
| Prin Inv. Name                    |         |                                                           |
| Parent Asset #                    |         |                                                           |
| Barcode #                         |         |                                                           |
|                                   |         |                                                           |
|                                   | •       | Step 3                                                    |
|                                   |         |                                                           |

\*\*<sup>'</sup>The field **Off Campus Location** must be completed if in Step 2 (User Code) is selected as **Off Campus** and **Building Number** is 28xx0-Off-Campus. The **Off Campus Location** is required to be completed for all Research Foundation and SUNY assets with the physical address inputted in Step 3 (Descriptions). If unable to input full location, please provide within the Notes Section (Step 7).

Click on **bbb** to advance to the next screen.

Step 4: Dates. These are not required. However, format to enter is mm/dd/yyyy or click on the calendar to select the date

| Dates           |    | _            |     |     |    |        |    | X |
|-----------------|----|--------------|-----|-----|----|--------|----|---|
|                 |    |              |     |     |    |        |    |   |
| Maint Date      |    |              |     | 1.0 | 01 | 2      |    | 1 |
| Warranty End    |    |              | W   | T   | _  | з<br>S | S  |   |
| Maint Interval  |    | 5            | c   | ,   |    | 2<br>9 |    |   |
| Inspection Date | 4  | 9<br>  12    |     |     |    |        |    |   |
|                 |    | 3 19<br>5 26 |     |     | 22 | 23     | 24 |   |
|                 | 2. | . 20         | - 1 | 20  |    |        |    |   |

Step 5: Dates/User Values. The 2 required dates are for Date Purchased and Date Capitalized. The format for the date is mm/dd/yyyy or click on the calendar to select the date.

| Dates / User Values |   | _ |     |        | X                   |
|---------------------|---|---|-----|--------|---------------------|
|                     |   |   |     |        |                     |
| Date Purchased      |   | Ø |     |        |                     |
| Date Capitalized    |   | • |     |        |                     |
| Audit Date          |   | • |     |        |                     |
| Quantity            | 1 |   |     |        |                     |
| UserValue           |   |   |     |        |                     |
|                     |   | _ | _   |        |                     |
|                     |   |   | 444 | Step 5 | <b>&gt;&gt;&gt;</b> |

Notes:

\*\*Quantity should always remain as 1. This field defaults to 1 and should remain unchanged.

\*\*Date Purchased-This is the date the asset has been **physically placed into service**. Due to limitations of customization, SUNY was unable to revise the field name.

\*\*Date Capitalized-the system will default to date purchase in the system. However, this can be overtyped but can only select in the most current period that is open within the system.

Step 6: HCA (Historical Cost Accounting) Book-. Purchase Cost is to be input as exact dollars. This is the only field that needs to be inputted on this screen, as all additional fields are populated based on Class Code input (Step 2).

Any asset cost \$5,000 or above, should be marked Capital (Step 2). Any asset under \$5,000, should be marked as Inventory (Step 2). There are exceptions related to Research Foundation Assets.

| HCA Book                           |                           |     | X      |
|------------------------------------|---------------------------|-----|--------|
|                                    |                           |     |        |
| Purchase Cost<br>Depreciation Type | Period -                  |     |        |
| Depn Acqn %<br>Depn Code           | 100<br>SL - Straight Line | •   |        |
| Expiration Date                    | 12/04/2072                |     |        |
| HCA Life in Months                 | 60                        |     |        |
|                                    |                           | বৰৰ | Step 6 |
|                                    |                           |     |        |

Step 7: Notes. Enter any further notes required on an asset. It is used to store additional free-form text (limit 2,000 characters). Use the scrollbar to move up and down through the notes.

| Notes                              |                                     | X            |
|------------------------------------|-------------------------------------|--------------|
| Notes                              |                                     | *            |
| Ster O. Finished Once all date     | is input, click the check 🔽 to save |              |
| Finished                           | is input, click the check to save   |              |
| Click on the tick to save details. |                                     |              |
|                                    | Step 8                              | $\checkmark$ |

### **Section 4 Asset Disposals**

Select the Asset to dispose of and then on the drop down menu, select 'Add Disposition'.

| Please select                                                          | •                                           |                        |                  |
|------------------------------------------------------------------------|---------------------------------------------|------------------------|------------------|
| Please select<br>Edit asset details<br>Add Disposition                 | er Multifunction Co                         | pier                   |                  |
| Add Transfer<br>Add Revaluation<br>Add Relife<br>Link to a child asset | 7/2012                                      |                        |                  |
| Remove child asset link<br>Campus                                      | 28650 (System Administration)               | Room                   | S4               |
| Off Campus                                                             | ON CAMPUS (On Campus)                       | Off Campus Loc         | 04               |
| Building                                                               | 28650-SUPLZA (SUPLZA-<br>STATE UNIV. PLAZA) | P.O. #<br>Manufacturer | 110319<br>Lanier |
| Floor                                                                  | 04 (04)                                     | Model                  | LD630C           |
| Department                                                             | 28650-03732700 (South                       | Serial #               | V9316000291      |
| Department                                                             | Fourth Floor)                               | Warranty #             |                  |
| Group                                                                  | MOVEABLE (Moveable                          | Capital Proj #         | 36129            |

A new window will open on the screen. Only fields highlighted (not greyed out) can be amended.

#### Step 1: Type in the Reason and click

| Disposition                   | X                 |
|-------------------------------|-------------------|
|                               |                   |
| Asset Code 6511051600         |                   |
| Description Lanier Multifunct | ion Copier        |
| Disposition Date 11/30/2012   |                   |
| Reason                        |                   |
|                               |                   |
|                               | Step 1 <b>DDD</b> |

\*\*Note-the disposal date will default to the last day of the month for the current open period. The disposal date can be revised within the current period or any date in the future.

#### Step 2: Disposition Code

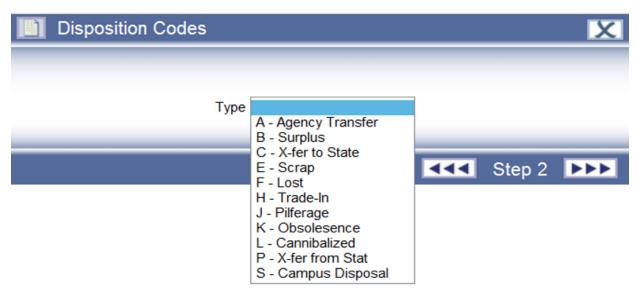

Click on **Deriv** 

Step 3: Historical Costs. Proceeds should be entered when an asset has been traded-In. This is the only field that should be updated. If none, type in 0

| Historical Costs                            |     |        | X            |
|---------------------------------------------|-----|--------|--------------|
|                                             |     |        |              |
| Proceeds Disposition Type Period -          |     |        |              |
| Dispositions % 100                          |     |        |              |
|                                             |     |        |              |
|                                             | 444 | Step 3 | •••          |
| Click on                                    |     |        |              |
| Step 4: Finished                            |     |        |              |
| Finished                                    |     |        | X            |
|                                             |     |        |              |
| Click on the tick to save details.          |     |        |              |
|                                             |     |        |              |
|                                             | 444 | Step 4 | $\checkmark$ |
| Click on the 'check' 🔽 to save the changes. |     |        |              |

Then drill into the Asset Events folder.

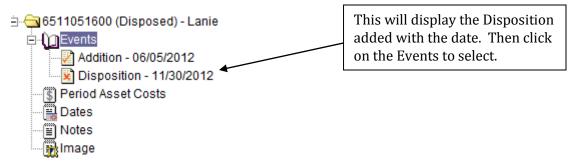

Details of the Disposition will be displayed in the Display Panel.

#### Disposition - 11/30/2012

| Year   | Period    |                   | Date           | Туре         |
|--------|-----------|-------------------|----------------|--------------|
| 2012   | Novembe   | er 2012           | 11/30/2012     | Disposal     |
|        |           |                   |                |              |
| Reaso  | n         | remove            | ed due to trac | le-in for ne |
| Dispos | sal Type  | Period            |                |              |
| Dispos | sition %  | 100.00            | 0000           |              |
| Proce  | eds       | \$500.0           | 0              |              |
| Gain/L | OSS       |                   |                |              |
| Туре   |           | н                 |                |              |
|        |           |                   |                |              |
|        |           |                   |                |              |
| Acc N  | et Rev Ad | l <b>j.</b> \$0.0 | 0              |              |

If the disposal was completed in error, you may delete or edit the event within the current open period.

| Please select                                           | -         |
|---------------------------------------------------------|-----------|
| Please select<br>Edit Disposition<br>Delete Disposition | 1/30/2012 |

Adj Gain/Loss

| Year | Period        | Date       | Туре     |
|------|---------------|------------|----------|
| 2012 | November 2012 | 11/30/2012 | Disposal |

In this example, if the disposal was entered in error, within the current period, and should be removed, then select 'Delete Disposition'. A new window (pop-up) will open on the screen.

Click on the check **v** to save changes to the asset.

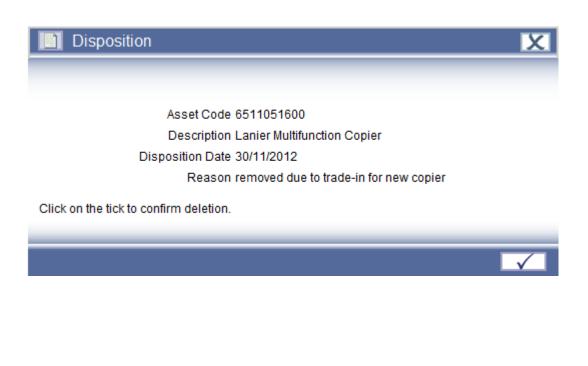

To check, refresh your screen by clicking on (Refresh Tree icon)

Expand the asset folders, then expand Events Tab and will note the Disposal has been removed.

\*\*Note-if an asset addition was completed in error, a deletion request (Other Forms 10.1) will be sent by email to System Admin to remove the asset with the specific reason for the removal.

### **Section 5 Asset Transfers**

Transfer Events should be completed for all fields in Step 2 User Codes (drop down fields) of an asset Addition.

From the dropdown box, click on 'Add Transfer'

| Please select           |
|-------------------------|
| Please select           |
| Edit asset details      |
| Add Disposition         |
| Add Transfer            |
| Add Revaluation         |
| Add Relife              |
| Link to a child asset   |
| Remove child asset link |

A new window will open on the screen.

Step 1: Asset Details

| Asset                                                            | X                       |
|------------------------------------------------------------------|-------------------------|
|                                                                  |                         |
| Asset Code 6511051600<br>Description Lanier Multifunction Copier |                         |
| Transfer Date 11/30/2012                                         |                         |
| Reason                                                           |                         |
| Transfer Type Within Register 🔻                                  |                         |
|                                                                  |                         |
|                                                                  | Step 1 <b>Determine</b> |

The Transfer Date will auto-populate to the last date of the current period open. Type in the Reason for the Transfer and then click on

#### Step 2: Transfer Details

Highlight the User Code that needs to be amended. This will turn the code Blue. Then select the new code (transfer code) that the asset is now assigned to.

| Transfer Details          | X                                                             |
|---------------------------|---------------------------------------------------------------|
|                           |                                                               |
| Campus 28650              | 28650 - System Administration                                 |
| Off Campus ON CAMPUS      | ON CAMPUS - On Campus                                         |
| Building 28650-SUPLZA     | 28650-SUPLZA - SUPLZA-STATE UNIV. PLAZA                       |
| Floor 04                  | 04 - 04                                                       |
| Department 28650-03732700 | 28650-03732700 - South Fourth Floor                           |
| Group MOVEABLE            | MOVEABLE - Moveable Equipment                                 |
| Class Code 120405         | 120405 - PHOTO COPY                                           |
| Fund 01                   | 01 - Capital Funds via Construction Fund                      |
| Funding Acct              |                                                               |
| Award Number              |                                                               |
| SURF Ownership N/A        | N/A - N/A                                                     |
| RF Sponsor Code N/A       | N/A - N/A                                                     |
| RF Award Type N/A         | N/A - N/A                                                     |
| RF Award Purpse N/A       | N/A - N/A                                                     |
| RF Admin Assets N/A       | N/A - N/A                                                     |
| SVC/Cost N/A              | N/A - N/A                                                     |
| Condition E               | E - Excellent                                                 |
| Cost Code A               | A - Actual                                                    |
| N/U N                     | N - New                                                       |
| Status 01                 | 01 - In-Use                                                   |
| Capital Ind CAPITAL       | CAPITAL - Asset cost in excess of \$5,000-incldg child assets |
| Split Funded N/A          | N/A - N/A                                                     |
| AHA Code N/A              | N/A - N/A                                                     |
|                           |                                                               |
|                           | Step 2                                                        |

Click on **>>>** to proceed to the next Step

#### Step 3: Historical Costs.

| Historical Costs                                                                           | X      |
|--------------------------------------------------------------------------------------------|--------|
| Depn Code SL SL - Straight Line<br>Charge Depreciation To Recipient -<br>Index Transfer In | •      |
|                                                                                            | Step 3 |

Click on **bbb** to proceed to the next Step.

#### Step 4: Finished.

| Finished                           |     | X      |
|------------------------------------|-----|--------|
|                                    |     |        |
| Click on the tick to save details. |     |        |
|                                    |     |        |
|                                    | Ste | ep 4 🗹 |

Click on the check mark **L** to save changes.

As mentioned in Section 4 Disposals, you may edit or delete the transfer completed as long as the period that the transfer was completed in is still open.

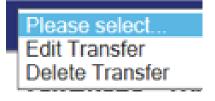

### **Section 6 Asset Revaluations**

The purpose of a Revaluation Event is to account for a change to the GBV (Gross Book Value) and NBV (Net Book Value).

From the dropdown menu of the asset, select 'Add Revaluation'.

| Please select 🔹         |
|-------------------------|
| Please select           |
| Edit asset details      |
| Add Disposition         |
| Add Transfer            |
| Add Revaluation         |
| Add Relife              |
| Link to a child asset   |
| Remove child asset link |

A new window will open on the screen.

Step 1: Revaluation

| Revaluation                             | X       |
|-----------------------------------------|---------|
|                                         |         |
| Asset Code 6511051600                   |         |
| Description Lanier Multifunction Copier |         |
| Revaluation Date 11/30/2012             |         |
| Reason                                  |         |
|                                         |         |
| S                                       | tep 1 🕨 |

The date will default to the last day of the current period that is open. You may change the date by inputting a new date in the format of mm/dd/yyyy or selecting the calendar. Then input the reason for the revaluation.

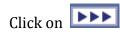

#### Step 2: Action Book

| Action Book                                 |                            |        | X |
|---------------------------------------------|----------------------------|--------|---|
|                                             |                            |        |   |
| HCA 🔲                                       |                            |        |   |
|                                             |                            | _      | _ |
|                                             | 444                        | Step 2 |   |
| Click on the box for HCA: $HCA$ $\square$ . | Then Click on <b>DDD</b> . |        |   |

\*\*If you do not check the box, then for Step 3, you will not be able to adjust GBV or NBV.

Step 3: Historical Costs

To revise the GBV and NBV, check on both boxes to allow input into the shaded grey boxes.

| Historical Costs             |     | X                 |
|------------------------------|-----|-------------------|
|                              |     |                   |
| Time Point Beginning V       |     |                   |
| Revise GBV                   |     |                   |
| To GBV 0                     |     |                   |
| Revise NBV                   |     |                   |
| To NBV 0                     |     |                   |
| Advanced Revaluation Options |     |                   |
| General Price Change         |     |                   |
|                              |     |                   |
|                              | 444 | Step 3 <b>DDD</b> |

Once these are both checked, then the new GBV and NBV can be entered.

| Time Point | Beginning 👻 |
|------------|-------------|
| Revise GBV |             |
| To GBV     | 0           |
| Revise NBV |             |
| To NBV     | 0           |

Example, an asset has an Original Purchase Cost of \$5,854.85. The GBV reflects the same amount. However, an improvement has been added to the cost of the asset and was increased by a value of \$2,500.

| Campus             | 28650 (System Administration | ) | Room              | S4         |     |   |
|--------------------|------------------------------|---|-------------------|------------|-----|---|
| Off Campus         | ON CAMPUS (On Campus)        |   | Off Campus Loc    |            |     |   |
| Building           | 28650-SUPLZA (SUPLZA-        |   | P.O. #            | 110319     |     | l |
| Duning .           | STATE UNIV. PLAZA)           |   | Manufacturer      | Lanier     |     |   |
| Floor              | 04 (04)                      |   | Model             | LD630C     |     |   |
| Department         | 28650-03732700 (South        |   | Serial #          | V931600029 | 1   |   |
|                    | Fourth Floor)                |   | Warranty #        |            |     |   |
| Group              | MOVEABLE (Moveable           |   | Capital Proj #    | 36129      |     |   |
| Date Purchased     | 02/07/2012                   |   | Last Period       | 2012       | 04  |   |
| Date Capitalized   | 06/05/2012                   |   | Life Used         | 9          |     |   |
| Quantity           | 1                            | - |                   | -          |     |   |
|                    |                              |   | GBV               | \$5,854.85 |     | - |
| Purchase Cost      | \$5,854.85                   |   | NBV               | \$5,455.70 |     | = |
| Expiration Date    | 01/28/2023                   |   | Per Depn          | \$44.35    | ;\  | - |
|                    |                              |   | YTD Depn          | \$177.40   |     | - |
| Depn Acqn %        | Period 500.0                 |   | Disposition Date  |            | -// |   |
| Depn Code          | SL (Straight Line)           |   | Transfer Out Date |            |     |   |
| HCA Life in Months | 132.0                        |   | Audit Date        |            |     |   |
| HCA Life in Months | 132.0                        |   | Audit Date        |            |     |   |

On the Revaluation screen (Step 3), you will increase the GBV and NBV both by \$2,500.

| Time Point | Beginning 👻 |
|------------|-------------|
| Revise GBV |             |
| To GBV     | 8354.85     |
| Revise NBV |             |
| To NBV     | 7955.70     |
|            |             |

\*\*Note: When the asset is processed at month end close, the Purchase Cost and GBV will not be the same amount. The purchase cost (historical cost) will remain the same regardless and the increase/decrease value will be reflected in the GBV to include any and all revaluations to the asset.

Another example, an asset has an original purchase cost of \$7,262. The GBV reflects the same amount. However, the NBV is \$0.00, which means that the asset is fully depreciated. The asset was overstated and the value needs to be reduced by \$1,500.00.

#### 65001478RO - COPIER

#### SU modified on 10/26/2011

| Campus             | 28650 (System Administra            | tion) | Room                   | EOC            |    |   |
|--------------------|-------------------------------------|-------|------------------------|----------------|----|---|
| Off Campus         | ON CAMPUS (On Campus                | )     | Off Campus Loc         |                |    | = |
| Building           | 28650-BROOKL (BROOKL<br>GENL ADMIN) | -     | P.O. #<br>Manufacturer | 04343<br>XEROX |    |   |
| Floor              | 01 (01)                             |       | Model                  | 5322           |    |   |
| Department         | 28650-30021400 (28650-<br>30021400) |       | Serial #<br>Warranty # | 1M2476247      |    |   |
| Group              | MOVEABLE (Moveable                  |       | Capital Proj #         |                |    |   |
| Date Purchased     | 10/17/1995                          | *     | Last Period            | 2012           | 04 |   |
| Date Capitalized   | 11/01/1995                          | =     | Life Used              | 136            |    |   |
| Quantity           | 1                                   | -     |                        |                |    |   |
|                    |                                     |       | GBV                    | \$7,262.00     |    | * |
| Purchase Cost      | \$7,262.00                          |       | NBV                    | \$0.00         |    | = |
| Expiration Date    | 10/31/2005                          |       | Per Depn               | \$0.00         |    |   |
|                    |                                     |       | YTD Depn               | \$0.00         |    | - |
| Depn Acqn %        | Period 100.0                        |       | Disposition Date       |                |    |   |
| Depn Code          | SL (Straight Line)                  |       | Transfer Out Date      |                |    |   |
| HCA Life in Months | 120.0                               |       | Audit Date             |                |    |   |

On the Revaluation screen (Step 3), you will decrease the GBV by \$1,500. However, the NBV is \$0.00. You cannot input a negative value. The NBV will remain as \$0.00.

| Time Point | Beginning 👻 |
|------------|-------------|
| Revise GBV |             |
| To GBV     | 5762.00     |
| Revise NBV |             |
| To NBV     | 0           |

\*\*Campuses should notify System Administration of all negative revaluations for completion.

As mentioned in Section 4 Disposals and Section 5 Transfers, you may edit or delete the Revaluation Event completed as long as the period that the revaluation was completed in is still open.

### Section 7 Link to a Child Asset

This is used to define relationships between assets on the asset register.

Highlight the asset in the browser and select 'Link to Child Asset' from the dropdown box.

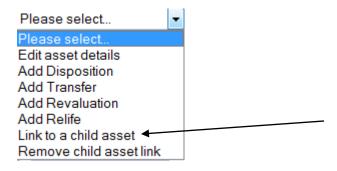

A new window will open on the screen. Type in the child asset number.

| Enter Child Asset Code                               |     |        | X            |
|------------------------------------------------------|-----|--------|--------------|
| Asset Code                                           | 1   |        |              |
|                                                      |     | Step 1 | •••          |
| Click on <b>I</b> to proceed to the next screen.     |     |        |              |
| Finished                                             |     |        | X            |
| Click on the tick to save details.                   |     |        |              |
|                                                      | ••• | Step 2 | $\checkmark$ |
| Click on the checkmark <b>I</b> to save the changes. |     |        |              |

Example, Asset 6500000000 is setup as a 2013 Bayliner Boat. Asset 6500000001 is setup as a Bayliner Trailer. They are both tagged separately but associated. Therefore, these assets are linked by adding the child asset (6500000001).

The asset will appear in the Browser as:

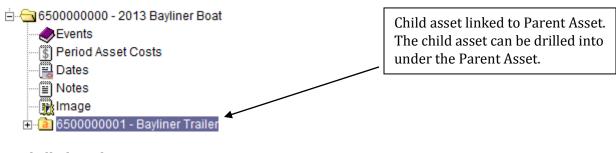

As drilled on the Browser:

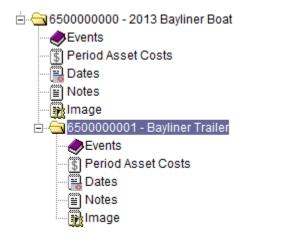

The child asset will also display the Parent Asset Number in the display panel once the asset has been processed.

| 500000001 -     | Bayliner Trailer                              |                                  |
|-----------------|-----------------------------------------------|----------------------------------|
| 076 modified on | 02/06/2013                                    |                                  |
| Class Code      | VESSELS)                                      | Campus Flag 2                    |
| Fund            | 08 (Income Fund<br>Reimbursable (0R, TR, SF)) | Campus Flag 3<br>Vendor Invoice# |
| Funding Acct    |                                               | SUNY Voucher #                   |
| Award Number    |                                               | RF Project                       |
| SURF Ownership  | N/A (N/A)                                     | RF Task                          |
| RF Sponsor Code | N/A (N/A)                                     | Prin Inv. Name 🔸                 |
| RF Award Type   | N/A (N/A)                                     | Parent Asset #                   |

### Section 7.1 Remove Child Asset Link

This will be performed if one asset is being Dispose and the child or parent asset will remain on the asset register.

Highlight the asset in the browser and select 'Remove Child Asset Link' from the dropdown box.

| Please select           | - |  |
|-------------------------|---|--|
| Please select           |   |  |
| Edit asset details      |   |  |
| Add Disposition         |   |  |
| Add Transfer            |   |  |
| Add Revaluation         |   |  |
| Add Relife              |   |  |
| Link to a child asset   |   |  |
| Remove child asset link |   |  |

A new window will open on the screen. A dropdown box will provide the a listing of all assets that are linked as Child Assets. Select the child asset to be removed.

| Select Child | X        |
|--------------|----------|
|              |          |
|              |          |
| Asset Code   |          |
| 650000001    |          |
|              | Step 1 🕨 |

Click on the **Desc** to proceed to the next screen.

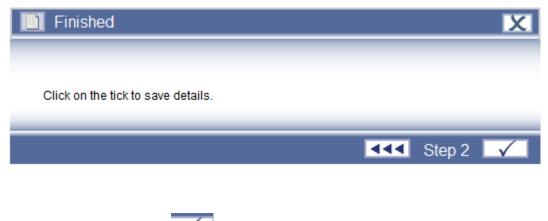

Click on the checkmark **I** to save the changes.

### **Section 8 Reports**

Reports can be viewed from the Browser

Screen, click on Asset. This will display the dropdown options.

Then Click on Reports.

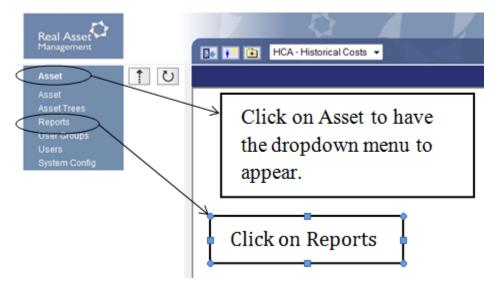

The following choices will appear:

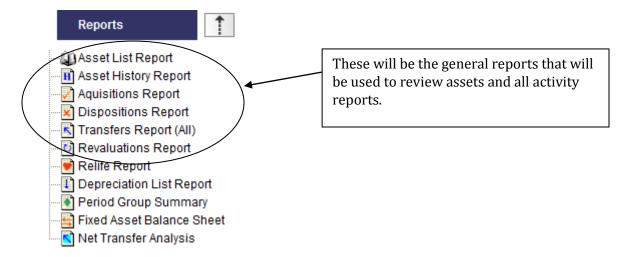

### **Section 8.1 Asset List Reports**

| Reports         Asset List Report         Asset History Report         Aquisitions Report         Dispositions Report         Transfers Report (All)         Revaluations Report         Revaluations Report         Relife Report |                             |                                          |
|----------------------------------------------------------------------------------------------------|-----------------------------|------------------------------------------|
| Asset List Report                                                                                                    |                             |                                          |
| Report Year/Period                                                                                                    | 2012  Report Total          | November 2012 👻                          |
| Order By                                                                                                    | Total                       | Page Eject                               |
| <ul> <li>Include Parameter Page</li> <li>Include Report Detail</li> </ul>                                                                                                    |                             | led for CSV/Excel™<br>I Descriptions for |
| Select<br>and Please Select •                                                                                                    | using wit<br>Select Field 👻 | h value                                  |
|                                                                                                    |                             | 🗙 html 🔻 🗸                               |

#### Report Year/Period

These fields allow the report to be restricted for a specific year or period. When these options are set, the details of the report will be for that year or period.

<u>Report Total</u> If this check box is used the report will be produced with an overall total at the end of the page.

#### **Sequencing**

This defines the **Order By**, **Then By** and **Then By** the report will be ordered by the analysis codes defined at the level of the report. For example, if a report is ordered by Asset Code, the asset details of

the report would appear by asset code order. If **Total** at **Level 1** were checked, the report would produce a subtotal for each asset. If **Page Eject** were also checked at **Level 1** the system would print a new page for each different asset code.

#### Include Parameter Page

If this check box is used the details of report sequences and restriction ranges will be printed as a header page at the front of the report.

#### Include Report Detail

If this box is checked, the report will include each record in detail. If it is not ticked, the report will display only summary lines.

#### Totals Included for CSV (Comma Separated Values File)

If this box is checked, then the report output to file will include any subtotal.

#### Include Field Description for CSV

If this box is checked, the column titles will be imported along with the figures when they are exported.

#### Report Ranges

This allows the report to be restricted in the same way that the browsers are used to restrict records. Only records would appear in the report.

| Please Select    |          | •  |
|------------------|----------|----|
| Asset Code       | <b>_</b> | 1  |
| Description      |          |    |
| Purchase Date    |          |    |
| Date Capitalized |          |    |
| Audit Date       |          |    |
| Maint Date       |          |    |
| Warranty End     |          | I. |
| Maint Interval   | 1        |    |
| Inspection Date  |          |    |
| Campus           |          |    |
| Off Campus       |          |    |
| Building         |          |    |
| Floor            |          |    |
| Department       |          |    |
| Group            |          |    |
| Class Code       |          |    |
| Fund             |          |    |
| Funding Acct     |          |    |
| Award Number     |          |    |
| SURF Ownership   |          |    |
| RF Sponsor Code  |          |    |
| RF Award Type    |          |    |
| RF Award Purpse  |          |    |
| RF Admin Assets  |          |    |
| SVC/Cost         |          |    |
| Condition        |          |    |
| Cost Code        |          |    |
| N/U              |          |    |
| Status           | -        | Ŧ  |

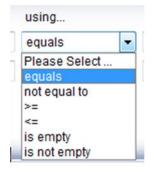

Reports can be pulled in various formats:

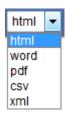

Based on preference, you may display using any option and save. In addition, if using .CSV or .XML, this will populate into excel.

Note: For .csv and .xml-If asset begins with 0 (zero) in the first position with no alpha characters in the asset number, the zero will be dropped.

Once all specifications are inputted, click on **W** to create report.

Example of requesting by specific Campus with subtotals after each Building Number:

| ASS6                                                                                                    | et List Report<br>Report Year/Period | 2012 🔻<br>Report Tota                   | November 2012 🔻                             |
|----------------------------------------------------------------------------------------------------|--------------------------------------|-----------------------------------------|---------------------------------------------|
| Then By<br>Then By                                                                                                    | Order By<br>Campus<br>Building       | Total  Total  Level 1  Level 2  Level 3 | Page Eject<br>Level 1<br>Level 2<br>Level 3 |
| ✓ Include Parameter Page       ✓ Totals included for CSV/Excel™         ✓ Include Report Detail       ✓ Include Field Descriptions for CSV/Excel™ |                                      |                                         |                                             |
|                                                                                                    | ect<br>mpus 👻                        |                                         | rith value<br>8650 - System Administratior  |
| _                                                                                                    |                                      |                                         | 🗶 pdf 👻 🗸                                   |

### Results of Asset List Report:

| Asset Code         Description         Date Capitalized         Expiration Date         Purchase Cost         Lafe         Depa Code           Building: 19650-32CORP - 2XCORP - CAMPUS SERVICE         \$1,780,399,25         \$1,780,399,25         \$1,000,000         \$1,000,000         \$1,000,000         \$1,000,000         \$1,000,000         \$1,000,000         \$1,000,000         \$1,000,000         \$1,000,000         \$1,000,000         \$1,000,000         \$1,000,000         \$1,000,000         \$1,000,000         \$1,000,000         \$1,000,000         \$1,000,000         \$1,000,000         \$1,000,000         \$1,000,000         \$1,000,000         \$1,000,000         \$1,000,000         \$1,000,000         \$1,000,000         \$1,000,000         \$1,000,000         \$1,000,000         \$1,000,000         \$1,000,000         \$1,000,000         \$1,000,000         \$1,000,000         \$1,000,000         \$1,000,000         \$1,000,000         \$1,000,000         \$1,000,000,000         \$1,000,000         \$1,000,000         \$1,000,000         \$1,000,000,000         \$1,000,000,000         \$1,000,000,000         \$1,000,000,000         \$1,000,000,000         \$1,000,000,000         \$1,000,000,000         \$1,000,000,000         \$1,000,000,000         \$1,000,000,000         \$1,000,000,000,000,000,000,000         \$1,000,000,000,000,000,000,000,000,000,0                                                                                          | 02/21/2013 16:02 HCA Asset List Report FOR 2012/05      |                                             |                 |                |                              | Page8     |
|----------------------------------------------------------------------------------------------------|---------------------------------------------------------|---------------------------------------------|-----------------|----------------|------------------------------|-----------|
| Building: 19850-22CORP - CAMPUS SERVICE         \$1,780,289.15           6000227780         COPY MACHINE         01/01/2003         12/31/2012         \$13,500.00         122.00000         \$L           6500227780         XEROX COPIER         06/01/2006         05/31/2017         \$16,500.00         132.00000         \$L           650025780         XEROX COPIER         04/01/2007         03/31/2017         \$18,240.00         120.00000         \$L           650025780         SACHILER SYSTEM 15 SB HOT PAD         01/01/2006         01/31/2006         \$5,775.00         0.000000         ND           6500225780         SACHILER SYSTEM 15 SB HOT PAD         09/01/2003         06/30/2003         \$5,340.00         0.000000         ND           6500225780         SACHILER SYSTEMINEYSTEM         09/01/2003         06/30/2003         \$5,340.00         0.000000         ND           6500225780         SACHILER SYSTEM         09/01/2003         06/31/2003         \$5,449.95         0.000000         ND           6500235780         AVD 2D REALTINE SYSTEM         09/01/2003         06/31/2002         \$9,449.95         0.000000         ND           6500235780         CAMCORDER/ANTON BAUER KIT         09/01/2001         06/31/2002         \$9,449.95         0.000000         ND                                                                                                    | Asset4000i v05.703                                      | 044000i v05.703 Ordered By Campus, Building |                 | Stat           | State University of New York |           |
| 61002277ED         COPY MACHINE         01.01/2003         12/31/2012         \$13,900.00         120.00000         SL           65002375EO         XEROX COPIER         06/01/2006         05/31/2017         \$16,500.00         132.00000         SL           6500355EO         XEROX COPIER         06/01/2007         03/31/2017         \$15,840.00         132.00000         SL           Building:         25650-415T5T - 415T5T-CHARTER SCHOOLS INSTITU         546,340.00         0.000000         ND           650023526D         SACHILER SYSTEM 15 B HOT PAD         01/01/2006         01/31/2006         \$5,775.00         0.000000         ND           650023526D         SACHILER SYSTEM/US BHOT PAD         09/01/2003         09/30/2003         \$5,860.00         0.000000         ND           650023526D         SACACORDER/ANTON BAUER RIT         09/01/2003         09/30/2003         \$24,900.00         0.000000         ND           650023526D         CAMCORDER/ANTON BAUER RIT         08/01/2002         08/31/2002         \$9,849.95         0.000000         ND           6500235276D         AUD ADER/ALDRE         09/01/2001         01/31/2002         \$9,849.95         0.000000         ND           650032518D         CAMCORDER/ANTON BAUER RIT         08/01/2001         09/30/2001 <t< th=""><th>Asset Code Description</th><th>Date Capitalized</th><th>Expiration Date</th><th>Purchase Cost</th><th>Life</th><th>Depn Code</th></t<>                                              | Asset Code Description                                  | Date Capitalized                            | Expiration Date | Purchase Cost  | Life                         | Depn Code |
| NUMB         NUMB         NUMB <th< td=""><td>Building: 28650-22CORP - 22CORP-CAMPUS SERVICE</td><td></td><td></td><td>\$1,780,209.25</td><td></td><td></td></th<>                                                                                                    | Building: 28650-22CORP - 22CORP-CAMPUS SERVICE          |                                             |                 | \$1,780,209.25 |                              |           |
| 63003365R0         XEROX COPIER         04/01/2007         03/31/2017         518,240.00         SL           Building: 28650-415TST - 41STST - CHARTER SCHOOLS INSTITU         \$48,240.00         \$1000000000000000000000000000000000000                                                                                                    | 65002277RO COPY MACHINE                                 | 01/01/2003                                  | 12/31/2012      | \$13,500.00    | 120.000000                   | SL        |
| Building: 28650-415TST - 41STST-CHARTER SCHOOLS INSTITU         54,244.00           65002153R0         SACHTLER, SYSTEM 15 SB HOT PAD         01/01/2006         01/31/2006         55,775.00         0.000000         ND           65002153R0         SONY DVCAM STUDIO EDITING         09/01/2003         09/30/2003         55,680.00         0.000000         ND           65002153R0         SACHTLER, SYSTEMUV-I SHOTPODTRJP         09/01/2003         09/30/2003         55,680.00         0.000000         ND           65002252R0         SACHTLER, SYSTEMUV-I SHOTPODTRJP         09/01/2003         06/31/2003         55,450.00         0.000000         ND           65002257R0         AUD D REALTINE SYSTEM         06/01/2003         06/31/2002         58,449.95         0.000000         ND           65002270R0         CAMCORDER/ANTON BAUER RIT         06/01/2002         06/31/2002         59,449.95         0.000000         ND           65002370R0         AUTO ADRENALINE         09/01/2001         09/30/2003         52,450.00         0.000000         ND           65002370R0         AUTO ADRENALINE         09/01/2001         06/31/2002         59,449.95         0.000000         ND           65003251R0         DEL POWERAEDGE 2600 SERVER         01/01/2001         01/31/2001         52,450.00         0.                                                                                                    | 65003552RO XEROX COPIER                                 | 06/01/2006                                  | 05/31/2017      | \$16,500.00    | 132.000000                   | SL        |
| 65002183R0         SACHTLER SYSTEM 15 SB HOT PAD         01/01/2006         01/31/2006         \$5,775.00         0.000000         ND           65002232R0         SONT DVCAM STUDIO EDITING         09/01/2003         09/30/2003         \$5,840.00         0.000000         ND           65003232R0         SACHTLERSYSTEMDV-13HOTPODTRIP         09/01/2003         09/30/2003         \$5,680.00         0.000000         ND           65003237R0         AUD 2D REALTIME SYSTEM         08/01/2003         06/31/2003         \$24,500.00         0.000000         ND           65003205R0         BRDADCAST PIX STUDIO SWITCHER         09/01/2003         06/31/2002         \$5,649.95         0.000000         ND           65003271R0         CAMCORDER/ANTON BAUER KIT         08/01/2002         06/31/2002         \$9,649.95         0.000000         ND           65003271R0         CAMCORDER/ANTON BAUER KIT         08/01/2002         06/31/2002         \$9,649.95         0.000000         ND           65003283R0         AUD ADRENALDNE         09/01/2004         09/30/2004         \$24,945.00         0.000000         ND           651063931R0         DE JOWEREDG 2600 SERVER         01/01/2001         01/31/2001         \$7,150.00         0.000000         ND           65468931R0         CELL PHONE         <                                                                                                    | 65003568RO XEROX COPIER                                 | 04/01/2007                                  | 03/31/2017      | \$18,240.00    | 120.000000                   | SL        |
| 6303223R.0         SONY DUCAN STUDIO EDITING         69/01/2003         99/30/2003         56,340.00         0.000000         ND           65003223R.0         SACHTLERSYSTEMDV-13HOTPODTRIP         09/01/2003         09/30/2003         55,650.00         0.000000         ND           65003223R.0         SACHTLERSYSTEMDV-13HOTPODTRIP         09/01/2003         09/30/2003         52,4500.00         0.000000         ND           65003225R.0         BROADCAST PIX STUDIO SWITCHER         09/01/2002         06/31/2002         59,449.95         0.000000         ND           65003270R.0         CANCORDER/ANTON BAUER KIT         05/01/2002         06/31/2002         59,449.95         0.000000         ND           65003271R.0         CANCORDER/ANTON BAUER KIT         05/01/2002         06/31/2002         59,449.95         0.000000         ND           65003271R.0         CANCORDER/ANTON BAUER KIT         05/01/2002         06/31/2002         59,449.95         0.000000         ND           65003271R.0         CANCORDER/ANTON BAUER KIT         05/01/2002         06/31/2002         59,449.95         0.000000         ND           65003271R.0         DALEBNALINE         S106,539.99         S0.00000         ND         51/468932R.0         S10/01/2001         57,100.0         0.0000000         ND <td>Building: 28650-41STST - 41STST-CHARTER SCHOOLS INSTITU</td> <td></td> <td></td> <td>\$48,240.00</td> <td></td> <td></td>                                                         | Building: 28650-41STST - 41STST-CHARTER SCHOOLS INSTITU |                                             |                 | \$48,240.00    |                              |           |
| Biological State         State         Biological State         Biological State | 65002183R0 SACHTLER SYSTEM 15 SB HOT PAD                | 01/01/2006                                  | 01/31/2006      | \$5,775.00     | 0.000000                     | ND        |
| S1003237RC         AVID 2D REALITIME SYSTEM         06/01/2003         09/31/2003         524,300.00         0.000000         ND           S1003237RC         AVID 2D REALITIME SYSTEM         06/01/2003         09/30/2003         520,000.00         0.000000         ND           S1003237RC         CAMCORDER/ANTON BAUER KIT         06/01/2002         06/31/2002         59,649.95         0.000000         ND           S1003237RC         CAMCORDER/ANTON BAUER KIT         06/01/2002         06/31/2002         59,649.95         0.000000         ND           S1003237RC         CAMCORDER/ANTON BAUER KIT         06/01/2002         06/31/2002         59,649.95         0.000000         ND           S1003257RC         CAMCORDER/ANTON BAUER KIT         06/01/2002         06/31/2002         59,649.95         0.000000         ND           S1003257RC         CAMCORDER/ANTON BAUER KIT         06/01/2001         09/02/2004         524,945.00         0.000000         ND           S1003250RC         CELL PHONE         01/01/2001         01/31/2001         520,000         0.000000         SL           Buiding: 2850-JELE ON PERION F.QUIP         11/01/2005         07/31/2000         57,696.00         60.000000         SL           Buiding: 2850-ALBANY - ALBANY-GENL ADMIN         11/01/1995 <td< td=""><td>65003225RO SONY DVCAM STUDIO EDITING</td><td>09/01/2003</td><td>09/30/2003</td><td>\$6,340.00</td><td>0.000000</td><td>ND</td></td<>                                               | 65003225RO SONY DVCAM STUDIO EDITING                    | 09/01/2003                                  | 09/30/2003      | \$6,340.00     | 0.000000                     | ND        |
| NONSTRUE         BRAADCAST PEX STUDIO SWITCHER         09/01/2003         09/02/003         S20,000,00         0.000000         ND           650032570R0         CAMCORDER/ANTON BAUER KIT         08/01/2002         08/31/2002         \$9,649.95         0.000000         ND           650032571R0         CAMCORDER/ANTON BAUER KIT         08/01/2002         08/31/2002         \$9,649.95         0.000000         ND           650032571R0         CAMCORDER/ANTON BAUER KIT         08/01/2002         08/31/2002         \$9,649.95         0.000000         ND           650032671R0         CAMCORDER/ANTON BAUER KIT         09/01/2004         09/30/2004         \$24,945.00         0.000000         ND           650032671R0         CAMCORDER/ANDEN         \$106,539.90         0.000000         ND            65468931R0         DEL POWEREDGE 2600 SERVER         01/01/2001         01/31/2001         \$7,150.00         0.000000         ND           65468931R0         DEL POWEREDGE 2600 SERVER         01/01/2001         09/30/2001         \$200.00         ND           65468931R0         DEL POWEREDGE 2600 SERVER         01/01/10/2001         01/31/2000         \$5,697.00         60.000000         ND           65468931R0         NETWORK SYSTEM         08/01/1995         0/31/2000 <td< td=""><td>65003252RO SACHTLERSYSTEMDV-15HOTPODTRIP</td><td>09/01/2003</td><td>09/30/2003</td><td>\$5,680.00</td><td>0.000000</td><td>ND</td></td<>                                                    | 65003252RO SACHTLERSYSTEMDV-15HOTPODTRIP                | 09/01/2003                                  | 09/30/2003      | \$5,680.00     | 0.000000                     | ND        |
| 65003270R0         CAMCORDER/ANTON BAUER KIT         08/01/2002         08/31/2002         59,649.95         0.000000         ND           65003271R0         CAMCORDER/ANTON BAUER KIT         08/01/2002         08/31/2002         59,649.95         0.000000         ND           65003271R0         CAMCORDER/ANTON BAUER KIT         08/01/2004         09/30/2004         524,945.00         0.000000         ND           65003270R0         AVID ADRENALINE         09/01/2004         09/30/2004         524,945.00         0.000000         ND           8003270R0         CELL PHONE         09/01/2001         01/31/2001         57,150.00         0.000000         ND           65468932R0         CELL PHONE         09/01/2001         09/30/2001         5200.00         0.000000         ND           65468932R0         VERBATIM TRANSCRIPTION EQUIP         11/01/2006         10/29/2021         5153,839.00         180.000000         SL           Building: 28650-SPFINE - SPFINE-GENL ADMIN         58/05/97.00         60.000000         SL         51           5010380100         NETWORK SYSTEM         10/01/1995         10/31/2000         56,597.00         60.000000         SL           Building: 28650-BRKLYN - BRKLYN - CAMPUS SERVICE         \$4,250.00         120.00000         SL                                                                                                    | 65003257RO AVID 2D REALTIME SYSTEM                      | 08/01/2003                                  | 08/31/2003      | \$24,500.00    | 0.000000                     | ND        |
| 150031110         CAMCORDERANTON BAUER KIT         00 001/2002         06/31/2002         10/31/2002         10/31/2002         10/31/2002         10/31/2002         10/31/2002         10/31/2002         10/31/2002         10/31/2002         10/31/2002         10/31/2002         10/31/2002         10/31/2002         10/31/2002         10/31/2002         10/31/2002         10/31/2002         10/31/2002         10/31/2002         10/31/2002         10/31/2002         10/31/2002         10/31/2002         10/31/2002         10/31/2002         10/31/2002         10/31/2002         10/31/2002         10/31/2002         10/31/2002         10/31/2002         10/31/2002         10/31/2002         10/31/2002         10/31/2002         10/31/2002         10/31/2002         10/31/2002         10/31/2002         10/31/2002         10/31/2002         10/31/2002         10/31/2002         10/31/2002         10/31/2002         10/31/2002         10/31/2002         10/31/2002         10/31/2002         10/31/2002         10/31/2002         10/31/2002         10/31/2002         10/31/2002         10/31/2002         10/31/2002         10/31/2002         10/31/2002         10/31/2002         10/31/2002         10/31/2002         10/31/2002         10/31/2002         10/31/2002         10/31/2002         10/31/2002         10/31/2002         10/31/2002         10/31/2002                                                                                                    | 65003265RO BROADCAST PEX STUDIO SWITCHER                | 09/01/2003                                  | 09/30/2003      | \$20,000.00    | 0.000000                     | ND        |
| N3332         AVED ADRENALINE         09/01/2004         09/30/2004         524,945.00         0.000000         ND           Building: 28650-52WASH - 52WASH - GENL ADMIN         \$106,539.90         \$106,539.90         0.000000         ND           65468931R0         DEL POWEREDGE 2600 SERVER         01/01/2001         01/31/2001         \$7,150.00         0.000000         ND           65468932R0         CELL PHONE         09/01/2001         09/30/2001         \$200.00         0.000000         ND           63468953R0         VERBATIM TRANSCRIPTION EQUIP         11/01/2006         10/29/2021         \$153,839.00         180.000000         SL           Building:         28650-99PINE - SPPINE-GENL ADMIN         08/01/1995         07/31/2000         \$7,696.00         60.000000         SL           Building:         28650-ADIRON - ADIRON - GENL ADMIN         11/01/1995         10/31/2000         \$6,597.00         60.000000         SL           Building:         28650-BRKLYN - BRKLYN - GENL ADMIN         10/01/2011         09/29/2021         \$4,250.00         120.000000         SL           Building:         28650-BRKLYN - BRKLYN - GENL ADMIN         10/01/2011         09/29/2021         \$4,250.00         SL           Building:         28650-BRKLYN - BRKLYN - GENL ADMIN         11/01/1995                                                                                                    | 65003270RO CAMCORDER/ANTON BAUER KIT                    | 08/01/2002                                  | 08/31/2002      | \$9,649.95     | 0.000000                     | ND        |
| Building: 28630-52WASH - 52WASH - 52WASH - CANLADMIN         Store         Store         Store           65468931R0         DEL POWEREDGE 2600 SERVER         01/01/2001         01/31/2001         \$7,150.00         0.000000         ND           65468932R0         CELL PHONE         09/01/2001         09/30/2001         \$200.00         0.000000         ND           65468932R0         VERBATIM TRANSCRIPTION EQUIP         11/01/2006         10/29/2021         \$155,839.00         180.000000         SL           Building: 28650-99PINE - 99PINE-GENL ADMIN         51/0586100         NETWORK SYSTEM         05/01/1995         07/31/2000         \$7,696.00         60.000000         SL           Building: 28650-ADIRON - ADIRON-GENL ADMIN         51/038100         NETWORK SYSTEM         11/01/1995         10/31/2000         \$6,597.00         60.000000         SL           Building: 28650-ALBANY - ALBANY-GENL ADMIN         11/01/1995         10/31/2000         \$6,597.00         60.000000         SL           Building: 28650-BRCLYN - BRKLYN - CAMPUS SERVICE         54,250.00         120.000000         SL           Building: 28650-BRCLYN - BRKLYN - CAMPUS SERVICE         54,250.00         60.000000         SL           Building: 28650-BRCCKP - BROCKP-GENL ADMIN         11/01/1995         10/31/2000         56,597.00         60.000000<                                                                                                    | 65003271RO CAMCORDER/ANTON BAUER KIT                    | 08/01/2002                                  | 08/31/2002      | \$9,649.95     | 0.000000                     | ND        |
| 65468931R.0         DEL POWEREDGE 2600 SERVER         01/01/2001         01/31/2001         \$7,150.00         0.000000         ND           65468932R.0         CELL PHONE         09/01/2001         09/30/2001         \$200.00         0.000000         ND           65468932R.0         VERBATIM TRANSCRIPTION EQUIP         11/01/2006         10/29/2021         \$155,839.00         180.00000         SL           Building:         28650-99PINE - GENL ADMIN         \$163,189.00         SL         St           6510586100         NETWORK SYSTEM         08/01/1995         07/31/2000         \$7,696.00         60.000000         SL           Building:         28650-ADIRON - ADIRON - GENL ADMIN         \$163,189.00         \$1         \$610,00000         SL           Building:         28650-ADIRON - ADIRON - GENL ADMIN         \$10/31/2000         \$6,597.00         60.000000         SL           Building:         28650-ALBANY - ALBANY-GENL ADMIN         \$10/04/2011         09/29/2021         \$4,250.00         120.00000         SL           Building:         28650-BRKLIN - BRKLIN - CAMPUS SERVICE         \$4,250.00         120.00000         SL           6510381300         NETWORK SYSTEM         11/01/1995         10/31/2000         \$6,597.00         60.000000         SL <td< td=""><td>65003483RO AVID ADRENALINE</td><td>09/01/2004</td><td>09/30/2004</td><td>\$24,945.00</td><td>0.000000</td><td>ND</td></td<>                                                             | 65003483RO AVID ADRENALINE                              | 09/01/2004                                  | 09/30/2004      | \$24,945.00    | 0.000000                     | ND        |
| 65468932R0         CELL PHONE         09/01/2001         09/30/2001         \$200.00         ND           65468932R0         VERBATIM TRANSCRIPTION EQUIP         11/01/2006         10/29/2021         \$155,839.00         180.000000         \$L           Building:         28650-99PINE - 99PINE - GENL ADMIN         \$163,189.00         \$L         \$163,189.00         \$L           6510586100         NETWORK SYSTEM         08/01/1995         07/31/2000         \$7,696.00         60.000000         \$L           Building:         28650-ADIRON - ADIRON - GENL ADMIN         \$7,696.00         60.000000         \$L           6510581100         NETWORK SYSTEM         11/01/1995         10/31/2000         \$6,597.00         60.000000         \$L           Building:         28650-BRKLXN - BRKLYN-CAMPUS SERVICE         \$4,250.00         120.00000         \$L           6510581300         NETWORK SYSTEM         11/01/1995         10/31/2000         \$6,597.00         5L           Building:         28650-BRKLXN - BRKLYN-CAMPUS SERVICE         \$4,250.00         5L         5L           6510581300         NETWORK SYSTEM         11/01/1995         10/31/2000         \$6,597.00         60.000000         \$L           Building:         28650-BROCKP - BROCKP - GENL ADMIN         56,597.00         <                                                                                                    | Building: 28650-52WASH - 52WASH-GENL ADMIN              |                                             |                 | \$106,539.90   |                              |           |
| No.0000         VERBATINI TRANSCRIPTION EQUIP         11/01/2006         10/29/2021         \$155,839.00         180.000000         \$L           Building: 28650-99PINE - 99PINE - GENL ADMIN         08/01/1995         07/31/2000         \$163,189.00         SL           6510586100         NETWORK SYSTEM         08/01/1995         07/31/2000         \$7,696.00         60.000000         \$L           Building: 28650-ADIRON - ADIRON - GENL ADMIN         \$7,696.00         60.000000         \$L           6510581100         NETWORK SYSTEM         11/01/1995         10/31/2000         \$6,597.00         60.000000         \$L           Building: 28650-ALBANY - ALBANY-GENL ADMIN         10/04/2011         09/29/2021         \$4,250.00         SL           Building: 28650-BRKLIYN - BRKLIYN-CAMPUS SERVICE         11/01/1995         10/31/2000         \$6,597.00         60.000000         SL           Building: 28650-BRKLIYN - BRKLIYN-CAMPUS SERVICE         \$4,250.00         5L         5L           Building: 28650-BRKCKP - BROCKP - GENL ADMIN         11/01/1995         10/31/2000         \$6,597.00         60.000000         SL           Building: 28650-BRCKP - BROCKP - GENL ADMIN         11/01/1995         10/31/2000         \$6,597.00         60.000000         SL                                                                                                    | 65468931R0 DEL POWEREDGE 2600 SERVER                    | 01/01/2001                                  | 01/31/2001      | \$7,150.00     | 0.000000                     | ND        |
| Building:         28650-99PINE - 69PPINE-GENL ADMIN         S163,189.00           6510386100         NETWORK SYSTEM         08/01/1995         07/31/2000         \$7,696.00         60.000000         \$L           Building:         28650-ADIRON - ADIRON-GENL ADMIN         \$7,696.00         \$C         \$C         \$C           6510386100         NETWORK SYSTEM         11/01/1995         10/31/2000         \$6,597.00         60.000000         \$L           Building:         28650-ALBANY - ALBANY-GENL ADMIN         10/04/2011         09/29/2021         \$4,250.00         \$L           65003680R0         Smartboard         10/04/2011         09/29/2021         \$4,250.00         \$L           Building:         28650-BRKLYN - BRKLYN-CAMPUS SERVICE         \$4,250.00         \$L         \$L           6510381300         NETWORK SYSTEM         11/01/1995         10/31/2000         \$6,597.00         \$L           6510381300         NETWORK SYSTEM         11/01/1995         10/31/2000         \$6,597.00         \$L           Building:         28650-BROCKP - BROCKP-GENL ADMIN         \$6,597.00         \$L         \$L                                                                                                    | 65468932R0 CELL PHONE                                   | 09/01/2001                                  | 09/30/2001      | \$200.00       | 0.000000                     | ND        |
| 6510 586100         NETWORK SYSTEM         06/01/1995         07/31/2000         \$7,696.00         60.00000         \$L           Building: 28650-ADIRON - ADIRON - GENL ADMIN         \$7,696.00         \$0.00000         \$L           6510 581100         NETWORK SYSTEM         11/01/1995         10/31/2000         \$6,597.00         60.000000         \$L           Building: 28650-ALBANY - ALBANY-GENL ADMIN         10/04/2011         09/29/2021         \$4,250.00         120.000000         \$L           Building: 28650-BRKLIAN - BRKLIAN-CAMPUS SERVICE         10/04/2011         09/29/2021         \$4,250.00         5L           Building: 28650-BRCKLYN - BRKLYN- CAMPUS SERVICE         \$4,250.00         5L         5L           Building: 28650-BRCKLYN - BRKLYN-CAMPUS SERVICE         \$4,250.00         5L           Building: 28650-BROCKP - BROCKP-GENL ADMIN         10/01/1995         10/31/2000         \$6,597.00         60.000000         SL                                                                                                    | 65468955R0 VERBATIM TRANSCRIPTION EQUIP                 | 11/01/2006                                  | 10/29/2021      | \$155,839.00   | 180.000000                   | SL        |
| Building: 28650-ADIRON - ADIRON-GENL ADMIN         \$7,696.00           6510381100         NETWORK SYSTEM         11/01/1995         10/31/2000         \$6,597.00         60.000000         \$L           Building: 28650-ALBANY - ALBANY-GENL ADMIN         \$6,597.00         \$4,250.00         \$L           65003680R0         Smartboard         10/04/2011         09/29/2021         \$4,250.00         \$L           Building: 28650-BRKLXN - BRKLYN-CAMPUS SERVICE         \$4,250.00         \$L         \$L           6510381300         NETWORK SYSTEM         11/01/1995         10/31/2000         \$6,597.00         \$L           Building: 28650-BRCKLP - BROCKP - GENL ADMIN         \$6,597.00         \$L         \$L         \$L                                                                                                    | Building: 28650-99PINE - 99PINE-GENL ADMIN              |                                             |                 | \$163,189.00   |                              |           |
| 6510581100         NETWORK SYSTEM         11/01/1995         10/31/2000         \$6,597.00         60.00000         \$L           Building: 28650-ALBANY - ALBANY-GENL ADMIN         \$6,597.00         \$4,250.00         \$L           65003680R0         Smartboard         10/04/2011         09/29/2021         \$4,250.00         \$L           Building: 28650-BRKLXN - BRKLVN-CAMPUS SERVICE         \$4,250.00         \$L           6510381300         NETWORK SYSTEM         11/01/1995         10/31/2000         \$6,597.00         \$L           Building: 28650-BROCKP - BROCKP-GENL ADMIN         11/01/1995         10/31/2000         \$6,597.00         SL                                                                                                    | 6510586100 NETWORK SYSTEM                               | 08/01/1995                                  | 07/31/2000      | \$7,696.00     | 60.000000                    | SL        |
| Building: 28650-ALBANY - ALBANY-GENLADMIN         \$6,597.00           65003680R0         Smartboard         10/04/2011         09/29/2021         \$4,250.00         \$120.000000         \$L           Building: 28650-BRKLYN - BRKLYN-CAMPUS SERVICE         \$4,250.00         \$4,250.00         \$L           6510581300         NETWORK SYSTEM         11/01/1995         10/31/2000         \$6,597.00         \$L           Building: 28650-BROCKP - BROCKP-GENLADMIN         \$6,597.00         \$6,597.00         \$L         \$L                                                                                                    | Building: 28650-ADIRON - ADIRON-GENL ADMIN              |                                             |                 | \$7,696.00     |                              |           |
| 65003680R0         Smartboard         10/04/2011         09/29/2021         \$4,250.00         120.00000         SL           Building: 28650-BRKLYN - BRKLYN-CAMPUS SERVICE         \$4,250.00         \$20.00000         SL           6510581300         NETWORK SYSTEM         11/01/1995         10/31/2000         \$6,597.00         60.00000         SL           Building: 28650-BROCKP - BROCKP-GENL ADMIN         \$6,597.00         \$6,597.00         \$6,597.00         \$6,597.00                                                                                                    | 6510581100 NETWORK SYSTEM                               | 11/01/1995                                  | 10/31/2000      | \$6,597.00     | 60.000000                    | SL        |
| Building: 28650-BRKLVN - BRKLVN-CAMPUS SERVICE         \$4,250.00           6510581300         NETWORK SYSTEM         11/01/1995         10/31/2000         \$6,597.00         60.000000         SL           Building: 28650-BROCKP - BROCKP-GENL ADMIN         \$6,597.00         \$6,597.00         \$6,597.00                                                                                                    | Building: 28650-ALBANY - ALBANY-GENL ADMIN              |                                             |                 | \$6,597.00     |                              |           |
| 6510581300         NETWORK SYSTEM         11/01/1995         10/31/2000         \$6,597.00         60.000000         SL           Building: 28650-BROCKP - BROCKP-GENL ADMIN         \$6,597.00         \$6,597.00         \$6         \$6,597.00         \$6,597.00         \$6,597.00         \$6,597.00         \$6,597.00         \$6,597.00         \$6,597.00         \$6,597.00         \$6,597.00         \$6,597.00         \$6,597.00         \$6,597.00         \$6,597.00         \$6,597.00         \$6,597.00         \$6,597.00         \$6,597.00         \$6,597.00         \$6,597.00         \$6,597.00         \$6,597.00         \$6,597.00         \$6,597.00         \$6,597.00         \$6,597.00         \$6,597.00         \$6,597.00         \$6,597.00         \$6,597.00         \$6,597.00         \$6,597.00         \$6,597.00         \$6,597.00         \$6,597.00         \$6,597.00         \$6,597.00         \$6,597.00         \$6,597.00         \$6,597.00         \$6,597.00         \$6,597.00         \$6,597.00         \$6,597.00         \$6,597.00         \$6,597.00         \$6,597.00         \$6,597.00         \$6,597.00         \$6,597.00         \$6,597.00         \$6,597.00         \$6,597.00         \$6,597.00         \$6,597.00         \$6,597.00         \$6,597.00         \$6,597.00         \$6,597.00         \$6,597.00         \$6,597.00         \$6,597.00         \$6,597.00         \$6,597                                                                 | 65003680R0 Smartboard                                   | 10/04/2011                                  | 09/29/2021      | \$4,250.00     | 120.000000                   | SL        |
| Building: 28650-BROCKP - BROCKP-GENL ADMIN \$6,597.00                                                                                                    | Building: 28650-BRKLVN - BRKLVN-CAMPUS SERVICE          |                                             |                 | \$4,250.00     |                              |           |
| -                                                                                                    | 6510581300 NETWORK SYSTEM                               | 11/01/1995                                  | 10/31/2000      | \$6,597.00     | 60.000000                    | SL        |
| 65001479RO PERSONAL COMPLITER 07/01/1997 06/30/0002 \$5.634.00 60.000000 \$1                                                                                                    | Building: 28650-BROCKP - BROCKP-GENL ADMIN              |                                             |                 | \$6,597.00     |                              |           |
|                                                                                                    | 65001479RO PERSONAL COMPUTER                            | 07/01/1997                                  | 06/30/2002      | \$5,634.00     | 60.000000                    | SL        |

# Section 8.2 Acquisitions Report-Additions Reports

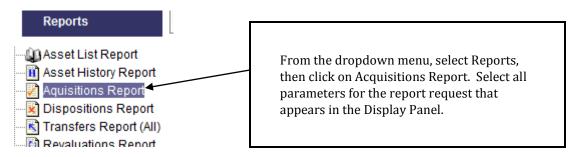

This example is specific to Period 6-December-2012. The Dates Capitalized are only within December 2012.

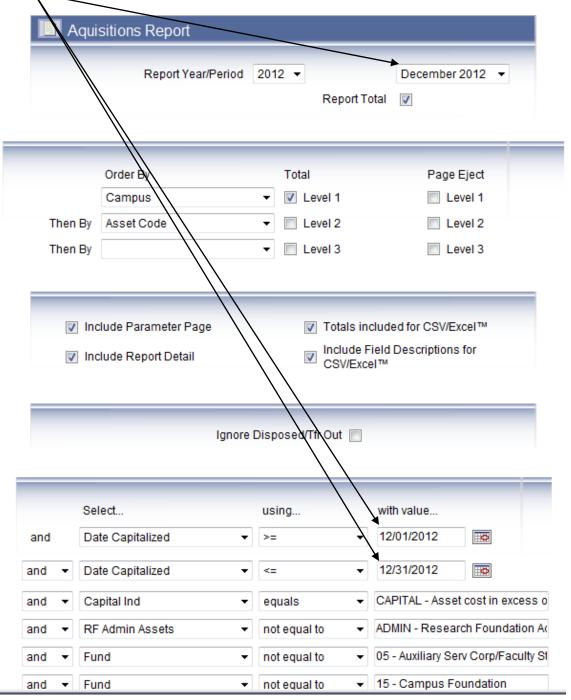

Rev 04/2018

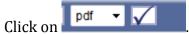

## The following results will appear, First Parameter Page:

| 02/21/2013 16:17   | HCA Aquisitions Report FOR 2012/06 | Page1                        |
|--------------------|------------------------------------|------------------------------|
| Asset4000i v05.703 | Ordered By Campus, Asset Code      | State University of New York |
|                    |                                    |                              |

#### REPORT PARAMETERS

| REPORT SEQUENCE |                                      |                                       |                                |  |  |
|-----------------|--------------------------------------|---------------------------------------|--------------------------------|--|--|
|                 | LEVEL1: Campus<br>LEVEL2: Asset Code | Total for Level<br>No Total for Level | No Page Eject<br>No Page Eject |  |  |
| REPORT          | <b>TRESTRICTIONS</b>                 |                                       |                                |  |  |
|                 | Date Capitalized                     | >=                                    | 01/12/2012                     |  |  |
| and             | Date Capitalized                     | (a)                                   | 31/12/2012                     |  |  |
| and             | Capital Ind                          | -                                     | CAPITAL                        |  |  |
| and             | RF Admin Assets                      | 1-                                    | ADMIN                          |  |  |
| and             | Fund                                 | 1-                                    | 05                             |  |  |
| and             | Fund                                 | !=                                    | 15                             |  |  |
| AND             | Report Period Start                  | >=                                    | 01/12/2012                     |  |  |
| AND             | Report Period End                    | <=                                    | 31/12/2012                     |  |  |
| AND             | Book Code                            | -                                     | HCA                            |  |  |

| 02/21/2013 16:17         HCA Aquisitions Report FOR 2012/06           Asset4000i v05.703         Ordered By Campus, Asset Code |                                |               |                  |            | State Universit | Page15<br>y of New York |           |   |
|----------------------------------------------------------------------------------------------------|--------------------------------|---------------|------------------|------------|-----------------|-------------------------|-----------|---|
| Asset Code                                                                                                    | Description                    | Purchase Date | Date Capitalized | Life       | Purchase Cost   | GBV                     | Depn Code |   |
| 16K6086700                                                                                                    | Illuminator                    | 12/14/2012    | 12/14/2012       | 120.000000 | \$6,205.00      | \$0.00                  | SL        | • |
| 16Q-598500                                                                                                    | X-Cite                         | 12/14/2012    | 12/14/2012       | 120.000000 | \$7,081.80      | \$0.00                  | SL        | • |
| 16Z3000200                                                                                                    | Cub Cadet D Lawn Mower         | 12/04/2012    | 12/04/2012       | 72.000000  | \$12,500.00     | \$0.00                  | SL        | • |
| Campus: 28160 -                                                                                                    | Buffalo State                  |               |                  |            | \$1,015,403.92  | \$0.00                  |           |   |
| 1801135700                                                                                                    | Microscope                     | 10/23/2012    | 12/13/2012       | 96.000000  | \$311,872.70    | \$0.00                  | SL        | • |
| Campus: 28180 -                                                                                                    | Fredonia                       |               |                  |            | \$311,872.70    | \$0.00                  |           |   |
| 2210567100                                                                                                    | Mulit Function Device          | 12/10/2012    | 12/12/2012       | 60.000000  | \$12,677.95     | \$0.00                  | SL        | • |
| Campus: 28220 -                                                                                                    | Oneonta                        |               |                  |            | \$12,677.95     | \$0.00                  |           |   |
| 24X00584RO                                                                                                    | AUTOANALYZER 3 SYSTEM          | 09/02/2003    | 12/04/2012       | 156.000000 | \$20,112.15     | \$0.00                  | SL        |   |
| 24X0905300                                                                                                    | C02/CH4/H2O ANALYZER           | 06/20/2012    | 12/04/2012       | 156.000000 | \$35,000.00     | \$0.00                  | SL        | • |
| 24X0905700                                                                                                    | EP-L55-6R HYDROSEEDING UNIT    | 08/01/2012    | 12/04/2012       | 72.000000  | \$7,595.25      | \$0.00                  | SL        | • |
| 24X0916400                                                                                                    | POWERLAB 8 CHANNEL<br>RECORDER | 12/24/2012    | 12/24/2012       | 156.000000 | \$6,195.00      | \$0.00                  | SL        | • |
| Campus: 28240 -                                                                                                    | Plattsburgh                    |               |                  |            | \$68,902.40     | \$0.00                  |           |   |
| 2611257400                                                                                                    | Computer (with i/o interface)  | 01/05/2012    | 12/20/2012       | 60.000000  | \$7,898.00      | \$0.00                  | SL        | • |
| 2611257500                                                                                                    | Computer (with Avid Pro Tools) | 01/05/2012    | 12/20/2012       | 60.000000  | \$8,728.00      | \$0.00                  | SL        | • |
| Campus: 28260 -                                                                                                    | Purchase                       |               |                  |            | \$16,626.00     | \$0.00                  |           |   |
| 2802630800                                                                                                    | SERVER APPLICATION CONTENT     | 09/19/2012    | 12/05/2012       | 60.000000  | \$30,750.00     | \$0.00                  | SL        | • |
| Campus: 28280 -                                                                                                    | Empire State                   |               |                  |            | \$30,750.00     | \$0.00                  |           |   |
| 36002219RO                                                                                                    | HEAT PUMP                      | 11/27/2012    | 12/03/2012       | 156.000000 | \$7,108.90      | \$0.00                  | SL        | • |
| Campus: 28360 -                                                                                                    | Canton                         |               |                  |            | \$7,108.90      | \$0.00                  |           |   |
| 370PC23973                                                                                                    | TISSUE PROCESSOR               | 12/19/2012    | 12/19/2012       | 156.000000 | \$26,750.00     | \$0.00                  | SL        | • |
| Campus: 28370 -                                                                                                    | Cobleskill                     |               |                  |            | \$26,750.00     | \$0.00                  |           |   |
| 3901080200                                                                                                    | ride on floor machine          | 12/11/2012    | 12/11/2012       | 156.000000 | \$5,697.22      | \$0.00                  | SL        | • |
| Campus: 28390 -                                                                                                    | Farmingdale                    |               |                  |            | \$5,697.22      | \$0.00                  |           |   |
| 40M0378600                                                                                                    | SOUND SYSTEM                   | 08/31/2012    | 12/13/2012       | 120.000000 | \$5,064.98      | \$0.00                  | SL        | • |

# Section 8.3-Dispositions Report-Retirements Report

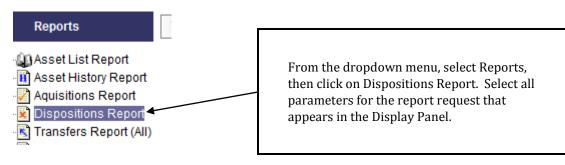

## Example:

|         | ositions Report<br>Report Year/Period       | 2012  Report Total                  | December 2012 🔻                          |
|---------|---------------------------------------------|-------------------------------------|------------------------------------------|
| Then By | Order By<br>Campus                          | Total<br>✓ ✓ Level 1<br>✓ □ Level 2 | Page Eject Level 1 Level 2               |
|         | clude Parameter Page<br>clude Report Detail |                                     | led for CSV/Excel™<br>I Descriptions for |

|       | Select           | using          | with value                       |
|-------|------------------|----------------|----------------------------------|
| and   | Disposition Date | >= •           | 12/01/2012                       |
| and 👻 | Disposition Date |                | 12/31/2012                       |
| and 🝷 | Fund             | not equal to 👻 | 15 - Campus Foundation           |
| and 🝷 | RF Admin Assets  | not equal to 👻 | ADMIN - Research Foundation /    |
| and 🝷 | Fund             | not equal to 👻 | 05 - Auxiliary Serv Corp/Faculty |
| and 👻 | Capital Ind      | equals -       | CAPITAL - Asset cost in excess   |
| -     |                  |                |                                  |

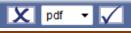

| 02/21/2013 16:23   | HCA Dispositions Report FOR 2012/06 | Page1                        |
|--------------------|-------------------------------------|------------------------------|
| Asset4000i v05.703 | Ordered By Campus                   | State University of New York |
|                    |                                     |                              |

#### REPORT PARAMETERS

| REPORT S | EQUENCE |
|----------|---------|
|----------|---------|

| LEVEL1: Campus<br>STRICTIONS                                                                                                    | Total for Level                                                                           | No Page Eject                                                                               |
|----------------------------------------------------------------------------------------------------|-------------------------------------------------------------------------------------------|---------------------------------------------------------------------------------------------|
| STRICTIONS                                                                                                    |                                                                                           |                                                                                             |
|                                                                                                    |                                                                                           |                                                                                             |
| Disposition Date<br>Disposition Date<br>Fund<br>RF Admin Assets<br>Fund<br>Capital Ind<br>Report Period Start<br>Report Period End | >#<br>cs<br> #<br> #<br> #<br>=<br>>#<br>cs                                               | 01/12/2012<br>31/12/2012<br>15<br>ADMIN<br>05<br>CAPITAL<br>01/12/2012<br>31/12/2012<br>HCA |
|                                                                                                    | Disposition Date<br>Fund<br>RF Admin Assets<br>Fund<br>Capital Ind<br>Report Period Start | Disposition Date         <=                                                                 |

| 02/21/2013 16:23  |                              |                  | HCA Dispositions Rep | port FOR 2012/06 |        |                |           |                         | Page6   |
|-------------------|------------------------------|------------------|----------------------|------------------|--------|----------------|-----------|-------------------------|---------|
| Asset4000i v05.70 | 3                            |                  | Ordered By (         | Campus           |        |                | S         | tate University of N    | ew York |
| Asset Code        | Description                  | Date Capitalized | Disposition Date     | GBV              | NBV    | Sales Proceeds | Gain/Loss | Revaluation<br>Adj. P/L |         |
|                   |                              |                  |                      | Acc Depn         |        |                |           |                         |         |
|                   |                              |                  |                      | \$0.00           |        |                |           |                         |         |
| Campus: 28160 -   | Buffalo State                |                  |                      | \$0.00           | \$0.00 | \$0.00         | \$0.00    | \$0.00                  |         |
|                   |                              |                  |                      | \$0.00           |        |                |           |                         |         |
| 1800458300        | MICROFILM SCANNER-DIGITAL W/ | 10/01/2000       | 12/11/2012           | \$0.00           | \$0.00 | \$0.00         | \$0.00    | \$0.00                  | •       |
|                   |                              |                  |                      | \$0.00           |        |                |           |                         |         |
| Campus: 28180 -   | Fredonia                     |                  |                      | \$0.00           | \$0,00 | \$0.00         | \$0.00    | \$0,00                  |         |
|                   |                              |                  |                      | \$0.00           |        |                |           |                         |         |
| 2210325300        | OFFSET DUPLICATOR/PRESS      | 02/01/2003       | 12/12/2012           | \$0.00           | \$0.00 | \$6,000.00     | \$0.00    | \$0.00                  | •       |
|                   |                              |                  |                      | \$0.00           |        |                |           |                         |         |
| Campus: 28220 -   | Oneonta                      |                  |                      | \$0.00           | \$0.00 | \$6,000.00     | \$0.00    | \$0,00                  |         |
|                   |                              |                  |                      | \$0.00           |        |                |           |                         |         |
| 2400G50600        | GROUNDSMASTER                | 01/01/1986       | 12/31/2012           | \$0.00           | \$0.00 | \$0.00         | \$0.00    | \$0.00                  | •       |
|                   |                              |                  |                      | \$0.00           |        |                |           |                         |         |
| 2400R004R0        | 15 PASS VAN                  | 08/01/2001       | 12/31/2012           | \$0.00           | \$0.00 | \$0.00         | \$0.00    | \$0.00                  | •       |
|                   |                              |                  |                      | \$0.00           |        |                |           |                         |         |
| 2400T05400        | 4WD PICKUP                   | 12/01/1996       | 12/31/2012           | \$0.00           | \$0.00 | \$0.00         | \$0.00    | \$0.00                  | •       |
|                   |                              |                  |                      | \$0.00           |        |                |           |                         |         |
| Campus: 28240 -   | Plattsburgh                  |                  |                      | \$0.00           | \$0.00 | \$0.00         | \$0.00    | \$0.00                  |         |
|                   |                              |                  |                      | \$0.00           |        |                |           |                         |         |
| 2801606500        | CASE SEALER AUTOMATIC        | 08/01/1992       | 12/31/2012           | \$0.00           | \$0.00 | \$1,326.00     | \$0.00    | \$0.00                  | •       |
|                   |                              |                  |                      | \$0.00           |        |                |           |                         |         |
| Campus: 28280 -   | Empire State                 |                  |                      | \$0.00           | \$0.00 | \$1,326.00     | \$0.00    | \$0,00                  |         |
|                   |                              |                  |                      | \$0.00           |        |                |           |                         |         |
| REPORT TOTAL      |                              |                  |                      | \$0.00           | \$0.00 | \$7,326.00     | \$0.00    | \$0.00                  |         |
|                   | -                            |                  |                      | \$0.00           |        |                |           |                         |         |

# **Section 8.4-Revaluations Report-Adjustment Reports**

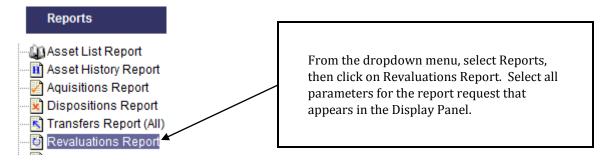

## Example:

| 🔳 R                              | evaluations Report                                                                                                    |             |                                        |                                                                                                    |  |  |
|----------------------------------|----------------------------------------------------------------------------------------------------|-------------|----------------------------------------|----------------------------------------------------------------------------------------------------|--|--|
|                                  | Report Year/F                                                                                                    | Period 2012 | 2 🔻<br>Report                          | December 2012 🔻                                                                                                    |  |  |
| Then<br>Then                     |                                                                                                    | •           | Total<br>Level 1<br>Level 2<br>Level 3 | Page Eject Level 1 Level 2 Level 3                                                                                                    |  |  |
| V                                | Include Parameter Page       Include for CSV/Excel™         Include Report Detail       Include Field Descriptions for CSV/Excel™         Ignore Disposed/Tfr Out       Include Field Descriptions for CSV/Excel™ |             |                                        |                                                                                                    |  |  |
| and<br>and •                     | Select<br>Revaluation Date<br>Revaluation Date                                                                                                    | usir        | · · · · · · · · · · · · · · · · · · ·  | with value                                                                                                    |  |  |
| and •<br>and •<br>and •<br>and • | Capital Ind<br>Fund<br>RF Admin Assets<br>Fund                                                                                                    | ▼ not       | equal to                               | <ul> <li>CAPITAL - Asset cost in excess o</li> <li>15 - Campus Foundation</li> <li>ADMIN - Research Foundation Ac</li> <li>05 - Auxiliary Serv Corp/Faculty St</li> </ul> |  |  |

## **Results**:

|                                     | ,                            |
|-------------------------------------|------------------------------|
| HCA Revaluations Report FOR 2012/06 | Page1                        |
| Ordered By Campus, Description      | State University of New York |
|                                     |                              |
|                                     |                              |
| REPORT PARAMETERS                   |                              |
|                                     |                              |

#### REPORT SEQUENCE

|        | LEVEL1: Campus<br>LEVEL2: Description | Total for Level<br>No Total for Level | No Page Eject<br>No Page Eject |
|--------|---------------------------------------|---------------------------------------|--------------------------------|
| REPORT | RESTRICTIONS                          |                                       |                                |
|        | Revaluation Date                      | >=                                    | 01/12/2012                     |
| and    | Revaluation Date                      | <                                     | 31/12/2012                     |
| and    | Capital Ind                           | -                                     | CAPITAL                        |
| and    | Fund                                  | I=                                    | 15                             |
| and    | RF Admin Assets                       | -                                     | ADMIN                          |
| and    | Fund                                  | -                                     | 05                             |
| AND    | Report Period Start                   | >=                                    | 01/12/2012                     |
| AND    | Report Period End                     | 0                                     | 31/12/2012                     |
| AND    | Book Code                             | -                                     | HCA                            |

| 02/21/2013 16:28        |                              |                                | HCA Revalua         | tions Report FOR   | 2012/06        |                         |                    |     |                              | Page2 |
|-------------------------|------------------------------|--------------------------------|---------------------|--------------------|----------------|-------------------------|--------------------|-----|------------------------------|-------|
| Asset4000i v05.70       | 3                            | Ordered By Campus, Description |                     |                    |                |                         |                    |     | State University of New York |       |
| Asset Code              | Description                  | Date<br>Capitalized            | Revaluation<br>Date | Revised GBV        | Revised NBV    | NBV<br>Alteration       | Reserve<br>Balance | B/E |                              | GP    |
|                         |                              |                                |                     | Chg to Rvl<br>Rsve | Chg to I & E   | Chg to I & E<br>Reserve |                    |     | Impair                       |       |
| 02446103R1              | HIGH TEMP OVEN/SAMMAKIA      | 06/01/2008                     | 12/31/2012          | \$11,181.00        | \$6,958.51     | \$6,958.51              | \$3,621.31         | в   |                              | N     |
|                         |                              |                                |                     | \$0.00             | \$0.00         | \$0.00                  |                    |     | N                            |       |
| Campus: 28020 - )       | Binghamton                   |                                |                     | \$11,181.00        | \$6,958,51     | \$6,958.51              | \$3,621.31         |     |                              |       |
|                         |                              |                                |                     | \$0.00             | \$0.00         | \$0.00                  |                    |     |                              |       |
| 03X48398RF              | PUMPING SYSTEM               | 06/01/2004                     | 12/31/2012          | \$162,502.00       | \$17,950.00    | \$17,950.00             | \$17,950.00        | в   |                              | N     |
|                         |                              |                                |                     | \$0.00             | \$0.00         | \$0.00                  |                    |     | N                            |       |
| Campus: 28030 - Buffalo |                              |                                | \$162,502.00        | \$17,950.00        | \$17,950.00    | \$17,950.00             |                    |     |                              |       |
|                         |                              |                                |                     | \$0,00             | \$0,00         | \$0.00                  |                    |     |                              |       |
| 0666546800              | CPU DIGITAL RECORDING SYSTEM | 05/01/2012                     | 12/31/2012          | \$15,768.00        | \$14,749.02    | \$14,749.02             | \$14,749.02        | в   |                              | N     |
|                         |                              |                                |                     | \$0.00             | \$0.00         | \$0.00                  |                    |     | N                            |       |
| 0666546900              | DIGITAL RECORDING SYSTEM     | 05/01/2012                     | 12/31/2012          | \$15,768.00        | \$14,749.02    | \$14,749.02             | \$14,749.02        | в   |                              | N     |
|                         |                              |                                |                     | \$0.00             | \$0.00         | \$0.00                  |                    |     | N                            |       |
| 0666547000              | DIGITAL RECORDING SYSTEM     | 05/01/2012                     | 12/31/2012          | \$15,768.00        | \$14,749.02    | \$14,749.02             | \$14,749.02        | в   |                              | N     |
|                         |                              |                                |                     | \$0.00             | \$0.00         | \$0.00                  |                    |     | N                            |       |
| 0666142200              | fiber bronchoscope           | 04/01/2012                     | 12/31/2012          | \$9,300.00         | \$6,397.21     | \$6,397.21              | \$6,397.21         | в   |                              | N     |
|                         |                              |                                |                     | \$0.00             | \$0.00         | \$0.00                  |                    |     | N                            |       |
| 0666189600              | Open MRI Machine             | 12/02/2011                     | 12/31/2012          | \$1,672,681.00     | \$1,565,576.24 | \$1,565,576.24          | \$902,739.75       | в   |                              | N     |
|                         |                              |                                |                     | \$0.00             | \$0.00         | \$0.00                  |                    |     | N                            |       |
| 0666281900              | rubbermaid medical carts     | 09/01/2012                     | 12/31/2012          | \$5,813.00         | \$5,121.96     | \$5,121.96              | \$5,121.96         | в   |                              | N     |
|                         |                              |                                |                     | \$0.00             | \$0.00         | \$0.00                  |                    |     | N                            |       |
| 0666282000              | rubbermaid medical carts     | 09/01/2012                     | 12/31/2012          | \$5,813.00         | \$5,121.96     | \$5,121.96              | \$5,121.96         | в   |                              | N     |
|                         |                              |                                |                     | \$0.00             | \$0.00         | \$0.00                  |                    |     | N                            |       |
| 0666282100              | rubbermaid medical carts     | 09/01/2012                     | 12/31/2012          | \$5,813.00         | \$5,121.96     | \$5,121.96              | \$5,121.96         | в   |                              | N     |
|                         |                              |                                |                     | \$0.00             | \$0.00         | \$0.00                  |                    |     | N                            |       |
| 0666282200              | rubbermaid medical carts     | 09/01/2012                     | 12/31/2012          | \$5,813.00         | \$5,121.96     | \$5,121.96              | \$5,121.96         | в   |                              | N     |
|                         |                              |                                |                     |                    |                |                         |                    |     |                              |       |

# Section 9-System Table Codes

#### **Real Asset Management System Codes**

#### Fund Code

01-Capital Funds via Construction Fund 02-Inter-campus Transfers 03-State Purpose/Revenue Offset (3R or 1R) 04-DASNY Bonds 05-Auxiliary Serv Corp/Faculty Student Assoc. 06-Research Foundation 07-Gift 08-Income Fund Reimbursable (0R,TR,SF) 09-Mixed Fund Source 10-Loan 11-ASC-State Owned 12-TELP 13-Capital Lease (COPS/IPF) 14-Dorm Oper/IFR (4R,SD) **15-Campus Foundation** 16-Hosp Oper/IFR (7R, 8H, 8V, 9H, 5R) **17-Dormitory Replacement** 18-Transfers from State

SURF Ownership Code A -RF Administrative Equipment B -Organized Research Equip from RF Funded Revenue Awards C -Sponsor: Contractor Acquired Equipment D -RF Donated Equipment G -Federal Gov't Furnished Equipment L -Loaned Equipment N -RF Nonfederal Funded Equipment O -RF Other Equip from RF Funded Revenue Awards R -RF Federally Funded Equipment T -Transfer of Federally Funded Equip from RF to State X -No Property Purchased N/A -N/A

<u>RF Admin Assets</u> Admin- Research Foundation Administrative Assets Non-Admin-RF Non-Admin Assets N/A-N/A

Equipment Group Building- Building (Hospital Only) Fixed- Fixed Equipment Moveable- Moveable Equipment

<u>Off Campus</u> On Campus –On Campus Off Campus-Off Campus (complete Off Campus Location)

#### AHA Code

1 -Land Improvement 3 -Buildings 5 -Fixed Building Service 6 -Fixed Built In 7 -Moveable N/A -N/A

Status Code 01-In-Use 02-On Loan-Out 03-In Storage 04-Surplus 05-Under Repair 06-Not in Use 07-Antiques & Artwork 08-Shared Utilization 09-Excess to Needs 10-Loan-In **11-Operating Lease** 12-Obsolete 13-Re-inventory 14-Capital Lease (TELP, IPF, COPS) **Disposal Codes** A -Agency Transfer B – Surplus C-X-fer to State E-Scrap F-Lost H-Trade-In J-Pilferage K -Obsolescence L -Cannibalized P -X-fer from Stat S-Campus Disposal **Condition Codes** E -Excellent G-Good F -Fair P-Poor S-Scrap Capital Indicator Capital-Asset Cost in Excess of \$5,000 including child assets Inventory-Sum of the assets total cost less than \$5,000 Cost Code A -Actual E -Estimated F-Fair Market Spilt Fund P – Primary S-Secondary N/A-N/A New/Used N-New U-Used SVC/Code C-Cost Sharing S-Service Center N/A-N/A

# **Section 10-Other Related Forms**

Asset deletions cannot be deleted within Real Asset Mgmt-Asset 4000i.

Requests are to be submitted to <u>RAMIworkflow@suny.edu</u>

Example of the form to be completed:

| Pro                                   | State University of New York<br>perty Control-Real Asset Management<br>Asset Number Deletion |   |
|---------------------------------------|----------------------------------------------------------------------------------------------|---|
| Asset Number:                         |                                                                                              | _ |
| Reason for Asset Deletion:            |                                                                                              |   |
| Requested By:<br>Contact Information: |                                                                                              |   |

Please insert lines if requesting for additional assets to be deleted and provide explanation for each.

Submit:

RAMIWorkflow@suny.edu

Asset Number Changes are not permitted in Real Asset Mgmt-Asset 4000i.

Requests are to be submitted to <u>RAMIworkflow@suny.edu</u>

Example of the form to be completed:

## State University of New York Property Control-Real Asset Management Asset Number Changes

| Orig Asset Number | New Asset Number | Reason for Asset Number Changes |
|-------------------|------------------|---------------------------------|
|                   |                  |                                 |
|                   |                  |                                 |
|                   |                  |                                 |
|                   |                  |                                 |
|                   |                  |                                 |
|                   |                  |                                 |
|                   |                  |                                 |
|                   |                  |                                 |
|                   |                  |                                 |
|                   |                  |                                 |
|                   |                  |                                 |
|                   |                  |                                 |
|                   |                  |                                 |

| Requested By:        |  |
|----------------------|--|
| Contact Information: |  |
|                      |  |
|                      |  |
|                      |  |

Submit:

RAMIWorkflow@suny.edu

Intercampus Asset Transfers are permitted and requests are to be submitted to System Administration.

Requests are to be submitted to <u>RAMIworkflow@suny.edu</u>

Example of the form to be completed

State University of New York Property Control-Real Asset Management Intercampus Asset Transfers

Original Asset Number Asset Description

Sender-Originating Campus

| Campus Code          |  |
|----------------------|--|
| RAMI Department Code |  |
| RAMI Building        |  |

Campus Code RAMI Department Code RAMI Building

**Recipient-Receiving Campus** 

| Requested Submitted By: | <br>_ |
|-------------------------|-------|
| Email:                  |       |
| Phone:                  | <br>- |
|                         |       |
| Recipient Contact       |       |
| Information:            | <br>_ |
|                         |       |
|                         | -     |
|                         | -     |

Submit:

PCSWorkflow@suny.edu

# **10.1-Request to PCS List Serve**

#### Summary

The office of the university controller has developed and maintains several email discussion lists available for university use. A discussion list allows members to reach a wide range of colleagues and peers via a single email. These discussion lists are privately owned for university business use. All university business system personnel are invited to join most of these discussion lists without regard to their business function. However, some lists such as the university network security administrators (SASECADM) will be limited to network security administrators only. All memberships are at the discretion of the listserv owner.

#### Process

The following are the current discussion lists available for university use as developed by the office of the university controller.

| ListName                                                                                                    |                                                                                                    |
|----------------------------------------------------------------------------------------------------|----------------------------------------------------------------------------------------------------|
| SUNYBDGT<br>SUNYACCT<br>SUNYBRSR<br>SUNYABBX<br>SUNYPRCH<br>SUNYAPAY<br>SASECADM<br>SUNYURAS<br>SUNYTIMA<br>SUNYPCARD<br>SUNYABBT | University budget officers<br>University accounting officers<br>University bursar's<br>University accounting/budget/bursar exec committee<br>University purchasing officers<br>University purchasing officers<br>University accounts payable officers<br>University network security administrators (web and legacy)<br>University uniform revenue accounting system<br>University time accrual system<br>University procurement card<br>University accounting/budget/bursar technology group |
| SUNYPCSC<br>SUNYHOSPRCH<br>SUNYDLDRAWS<br>SUNYWEBAPAY<br>SUNYWEBRECV<br>SUNYWCO<br>SUNYPCSC                                       | University Property Control Coordinators<br>University nospital purchasing<br>University direct lending draws<br>University web accounts payable pilot campuses<br>University Web receiving<br>University Internal Control Officers<br>University Property Control                                                                                                    |

In order to send/receive an email to any of the discussion lists, you must be a member of the list.

In order to subscribe to a list send an email to <u>listserv@ls.sysadm.suny.edu</u>. in the body of the email type the following:

subscribe SUNYlistname your name (i.e. subscribe sunybdgt john doe)

In order to send an email to a specific list, send to the list name followed by @ls.sysadm.suny.edu:

sunylistname@ls.sysadm.suny.edu

You must be a member of the applicable lists to send or receive an email.

In order to review the membership of a specific list (you must be a member of the list); in the body of the message type:

#### review SUNYlistname

A copy of the membership list will be sent to your email address under separate cover. Upon review, you may notice that several names appear on the lists more than once with different addresses. This indicates that your address has changed so that you now appear on the list with your old address and your new address. This may result in your receiving multiple copies of the same email. If any changes need to be done, please send an email to <u>listserv@ls.sysadm.suny.edu</u>. In the body of the email, use the following command format:

#### subscribe SUNYlistname your name unsubscribe SUNYlistname

You will need to do both subscribe and unsubscribe if your address has changed. You can only unsubscribe before your actual address changes, if the address has already changed you will need to send the unsubscribe directly to the list owner.

Each time one of the above commands are sent, a notification from the listserv will be returned to the sender acknowledging receipt. If an error is detected in the format used by the sender, a notification will also be sent back indicating the error.

#### Related Procedures

There are no related procedures relevant to this procedure.

#### Forms

There are no forms relevant to this procedure.

#### Other Related Information

There is no other information relevant to this procedure.

#### Authority

Office of the University Controller Accounting Requirements

#### History

There is no history relevant to this procedure.

#### Appendices

There are no relevant appendices to this procedure

# Section 10.2-Data Elements and Definitions

Required fields for all SUNY/state-owned and Research Foundation (RF) assets are **bolded**. Additionally, data elements that are required for RF purposes only are denoted with an asterisk (\*).

## 1. Asset Code

A unique asset number (10 characters) is required to be affixed to each asset to serve as an item's identification and its linkage to the Real Asset Management database. Positions 1-2, referred to as the asset prefix, must be the 3<sup>rd</sup> and 4<sup>th</sup> position of the SUNY campus number<sup>1</sup> (e.g., campus 28020 would be **02**). Placing an R in the 9<sup>th</sup> position identifies an RF asset.

<sup>1</sup> Exception for Stony Brook Health Science Center- Prefix **06** and SUNY Poly CNSE – Prefix **018** 

### 2. Asset Description

A free text alpha/numeric description of the item that will display in the asset register (40 character maximum).

### 3. <u>Campus</u>

Five digit numeric code based on the inputting campus. Positions 1-2 represent SUNY's state agency code (28), positions 3-5 represent the individual campus designations. Based on log-in security, users will be restricted to their campus only for data input, search functions, and reporting.

#### 4. On / Off Campus Indicator\*

Used to assist the RF in developing campus Facilities and Administrative Cost proposals. If "off campus" is selected, the off campus location (refer to # 27) should also be filled in.

<u>On campus</u> – Conducted in a facility, regardless of physical location, that is owned or leased by the University. This includes rental space funded through indirect cost recoveries returned to the campus from the RF of SUNY.

<u>Off campus</u> – Conducted in facilities not owned or leased by the University. This includes rental space that is funded as a direct charge to a sponsored award associated with the RF of SUNY as well as facilities owned or rented by a campus related entity (e.g., foundation, housing corporations, etc).

### 5. <u>Building</u>

An alpha-numeric code combining the SUNY campus number and the building abbreviation from SUNY Asset Works AiM System-Property Module. Identification of new building construction or contemplated building name/number changes should be coordinated with the Campus Physical Space Inventory Coordinator.

### 6. <u>Floor</u>

A two-digit alpha/numerical series to designate the various levels within a building or structure.

### 7. <u>Department</u>

An eight-digit SUNY chart of account number is entered to provide departmental stewardship identification of each asset. The intent of this field is to identify where the item is physically located, not what account the equipment was purchased from.

### 8. Equipment Group

<u>*Moveable*</u> – equipment not permanently connected to a structure. (e.g., vehicles, printers, furniture, microscopes, lab equipment, software, etc.).

*Fixed* - equipment items that are connected to, and are an integral part of, the building and are discrete and replaceable. (e.g., boilers, generators, air conditioning units) or, permanently connected to building services or the structure itself and associated with operations and activities (e.g., walk-in refrigerators/coolers, fume hoods, laboratory benches, etc.).

For fixed equipment to be entered in the system, it should be determined that it is not part of a larger capital project in excess of \$100,000 being reported on a SUNY Project Capitalization Form. Equipment and Facilities staff should work together to determine where fixed equipment is being reported.

**Building** – Health Science Center use only for building and land improvements.

Note : Fixed equipment items do not need to be inventoried.

### 9. <u>Class Code</u>

Standard code used to classify similar equipment. The class code also determines the useful life that is associated with each item for depreciation purposes. (See class code file)

## 10. Fund Code

Represents the primary source of funds used to acquire the asset. All RF assets are coded Fund Code **06**, regardless of source (i.e., donated, Federal, etc.).

### **11.** Funding Account

An eight digit SUNY chart of account number representing the account which the expenditure for the initial purchase was charged against. (For future use only)

### 12. <u>RF Award Number\*</u>

For assets purchased with RF funds, this field must contain the Oracle award number under which the asset was purchased. This award number is contained on the purchase order. For donated assets enter "gift", for loaned assets enter "Loan".

## 13. <u>RF Ownership Code\*</u>

Used to indicate what entity title is vested in (ownership) for RF assets. For additional descriptions on RF ownership code see RF Property Management Handbook. *This field is systematically populated based on the value entered in the RF award number field.* 

## 14. <u>RF Sponsor Code \*</u>

A three-position numeric code that identifies the organization that sponsors the program administered by the RF that purchased the asset. For most assets this is a System generated code. See RF Property Management Handbook. *This field is systematically populated based on the value entered in the RF award number field.* 

### 15. <u>RF Award Type Code \*</u>

A code that identifies the type of award that was the basis for establishment of an account, the purpose of which is to administer the award. This value will be simply an **N** for non-federal or an **F** for Federal. See RF Property Management Handbook. *This field is systematically populated based on the value entered in the RF award number field.* 

### 16. <u>RF Award Purpose\*</u>

A code that provides further classification of the purpose within an award type. See RF Property Management Handbook. *This field is systematically populated based on the value entered in the RF award number field.* 

### 17. <u>RF Administrative Assets\*</u>

A systematically generated code used to differentiate administrative assets of the RF from sponsored assets (primarily used for financial reporting purposes only). All assets with a fund code not equal to 6 should be N/A. *This field is systematically populated based on the value entered in the RF award number field.* 

#### 18. Service Center / Cost Sharing\*

Identifies if a State or RF asset costing \$5,000 or more and the depreciation for the asset is included in a campus service center re-charge rate (code is "S") or if an asset is considered as a match/cost sharing to an RF federal or nonfederal sponsored program (code is "C"). This code is also used to identify which assets should be excluded from the campus Facilities & Administrative Cost proposal. If an asset is not cost shared or service center, then N/A is listed in this field.

### 19. <u>Condition</u>

Based upon asset condition upon receipt, physical inventory, or circumstances affecting condition change, a code should be assigned and/or updated to describe current condition of the asset.

#### 20. <u>Cost Code</u>

For purchased items, cost at acquisition will be based upon actual cost. Gifts should be recorded at fair market value if an appraisal has been completed, or an estimated cost if an appraisal is not readily available.

#### 21. <u>New / Used</u>

Designates whether the item was new or used at the time it was obtained.

#### 22. Status Code

Utilization code assigned to active assets or indicates the basis for retirements. For RF leased equipment utilize status code 11 (Operating and Capital Leased Equipment).

## 23. Capitalization Indicator

Used to determine whether an item will be treated as a capital asset or as an inventory item. Generally, items with a value of \$5,000 (State University capitalization threshold) or greater will be capital in nature and therefore depreciated, while items with a value less than \$5,000 will be treated as inventory and expensed in the year of acquisition.

For all state-owned assets, the capital designation should be chosen for assets that have a value of \$5,000 or greater. If the items value is less than \$5,000, the inventory designation should be chosen. The same criterion applies for RF assets unless a single asset is purchased with funds from multiple RF award numbers. If multiple awards are charged, determine the total dollar value of the item, including all awards. If the total value is \$5,000 or greater, chose the capital designation for each asset number created.

<u>Example 1</u>- one item purchased at \$6,000 split equally among three RF award numbers, three distinct asset numbers are entered at \$2,000 each with the capital designation chosen and the 9<sup>th</sup> &10<sup>th</sup> positions of the asset numbers being R0, R1, and R2.

<u>Example 2</u> -one item purchased at \$4,000 split equally among two award numbers, two distinct assets numbers are entered at \$2,000 each with the inventory designation chosen and the  $9^{th}$ & $10^{th}$  positions of the asset numbers being R0 and R1.

## 24. Split Funded Indicator \*

Should only be used for RF assets. Identifies whether the award proceeds used to purchase an asset were from a single RF Award or from a combination of multiple awards. If only one award contributed to the purchase of the RF asset enter in N/A. If multiple awards contributed to the asset, identify the primary award and assign a "P"-Primary in this field. A primary award is generally the award that contributed the highest cost of the asset. For all other awards contributing to the asset enter an "S"-Secondary.

### 25. <u>AHA Code</u>

American Hospital Association code used to differentiate between moveable equipment and buildings. **(Hospital use only)** 

1= Account 451 – Land Improvements

3= Account 453 – Buildings

5= Account 455-1 – Fixed Equipment – Building Services

6= Account 455-2 – Fixed Equipment – Built In

7= Account 457 – Major Moveable

#### 26. <u>Room</u>

Room or space numbering convention should reflect the location of the asset and must conform with the Asset Works Aim System-Space Management Module. Room **Y&O** (**YARD AND OUTSIDE**) is used to identify equipment located outside buildings and **ROOF** is used to identify equipment located on a building's roof.

### 27. Off Campus Location\*

Used in conjunction with the mandatory "On / Off Campus" field in section one. If off campus is selected in section one, this field should be used to elaborate on the assets location (e.g., a physical address, name of a complex, or the country and academic program name). The length in description fields are 30 characters, if more space needed, place remaining within the Notes Section of the Asset.

#### 28. <u>Purchase Order Number</u>

The purchase order (**PO**) number under which an asset was acquired. Purchase order numbers with leading zeros should have the leading zeros recorded in the property record. For lease purchases the contract number should be used.

The purchase order number is matched to other files (RF reconciliation process); therefore, it is important that it be recorded exactly as it appears on the purchase order. For RF assets, do not enter the letter "R" in the PO number field, only enter in the PO numbers. For RF donated assets enter "GIFT", and for loaned assets enter "LOAN".

#### 29. <u>Manufacturer</u>

Name of manufacturer

#### **30**. <u>Model</u>

Series, type and/or size as used by the manufacturer.

#### 31. Serial Number

Alpha and/or numeric serial number specified by the manufacturer.

#### 32. Warranty Number

Manufacturer warranty number, if any.

33. Capital Project Number

Six Position State University Construction Fund project number under which a capital funded asset was acquired.

### **34 – 36**. *Campus Use Flags*

Three alpha/numeric fields reserved for use by the local campus at their discretion. *Prior Uses* were *Campus Flag* **1** is two (2) characters; *Campus Flag* **2** is four (4) characters; *Campus Flag* **3** is eight (8) characters. However, a campus may input up to 30 positions under each Campus Flag. The length in description fields are 30 characters or spaces.

37. Invoice Number

Vendor invoice number listed on the bill of sale.

38. SUNY Voucher Number

Seven position field located on a SUNY voucher which authorizes payment for goods or services received by the University.

### 39. <u>Research Foundation Project Number\*</u>

Seven position field, obtained from the RF purchase order, identifying the RF project number that the asset was purchased against.

#### 40. <u>Research Foundation Task\*</u>

Identifies the RF task number that purchased the asset and is obtained from RF purchase order.

#### 41. <u>Principal Investigator Name</u>

Identifies the name of the principal investigator assigned to the RF project. Also can be used for assigning non-RF equipment to an individual.

#### 42. Parent Asset Number

This field can be used to track the multiple components of a split funded asset or the parent portion of an asset within a "parent/child" relationship.

#### 43. Maintenance Date

Information used by campus to schedule/monitor maintenance activity. Month, day and year (MM/DD/YYYY)

#### 44. Warranty End Date

The month, day and year (MM/DD/YYYY) of an assets warranty expiration, based upon the warranty terms.

#### 45. <u>Maintenance Interval</u>

Interval information used by campus to schedule/monitor maintenance activity. Month, day and year (MM/DD/YYYY)

### 46. <u>Inspection date</u>

Month, day and year (MM/DD/YYYY) used by campus to reflect the last time in which an asset was inspected.

#### 47. Date Purchased

Month, day and year (MM/DD/YYYY) of an asset that has been physically placed into service. Date purchased can be backdated to a prior period. Date purchased or In Service Date determines when depreciation begins. Due to limitations of customization, SUNY was unable to revise the field name.

#### 48. Capitalization Date

Month, day and year (MM/DD/YYYY) that an asset is inputted into the system. Date capitalized <u>cannot</u> be backdated to a prior period. Date Capitalized <u>can</u> be inputted into future period.

### 49. Audit Date

Month, day and year (MM/DD/YYYY) of the most recent physical inventory that was performed on each individual asset. For Track 4000 users, this date is populated during physical audit process.

## 50. Quantity

Must always be one.

### 51. Purchase Cost

The purchase cost is the purchase price (less discounts) of equipment, including freight and installation costs necessary to place the asset in use, and in the case of donated assets, the fair market value of the asset at the date of acquisition. For assets acquired under lease, the purchase cost should include applicable fees but exclude financing charges and maintenance costs.

## 52. Depreciation Type

**Must always equal period.** The University calculates depreciation on a monthly basis and therefore this field always has to be period rather than year.

### 53. <u>Depreciation Acquisition %</u>

**Must always equal 100.** The University's capitalization policy states that assets begin depreciating in the month they are placed in service and 100% of the month's depreciation is recorded in the first month regardless of the day of the month the asset was added.

## 54. <u>Depreciation Code</u>

**Must always be equal to straight line.** The University's depreciation methodology is straight line. This includes hospital assets that are being entered in the University's main historical cost accounting (HCA) set of books. Hospital assets in the secondary hospital set of books may use a different depreciation methodology.

### 55. Expiration Date

Defaults to the date of data entry.

### 56. HCA Life in Months

The financial useful life of an asset that is derived from the class code. This field is systematically populated and should **<u>never be changed</u>**.

### 57. <u>Notes</u>

The notes section can be used to store any additional free-form text that is required about an asset. Use the scroll bar to move up and down through the notes.

### **58.** <u>*GBV*</u>

Gross Book Value is the recorded value of an asset. This could be the original cost (purchase or historical cost) or a restated cost after revaluation.

### **59.** <u>NBV</u>

Net Book Value is the written down value of a fixed asset. This is GBV of an asset less accumulated depreciation.